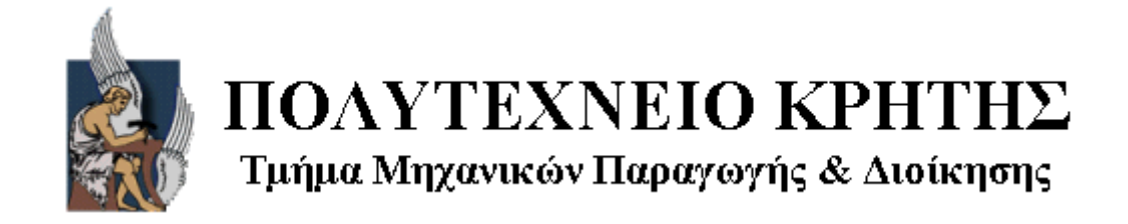

Διπλωματική Εργασία

# **ΑΝΑΠΤΥΞΗ ΛΟΓΙΣΜΙΚΟΥ ΔΙΑΣΥΝΔΕΣΗΣ ΚΑΙ ΕΠΕΞΗΓΗΣΗ ΛΕΙΤΟΥΡΓΙΑΣ ΓΙΑ ΤΟ ΡΟΜΠΟΤΙΚΟ ΟΧΗΜΑ ΑΛΕ**

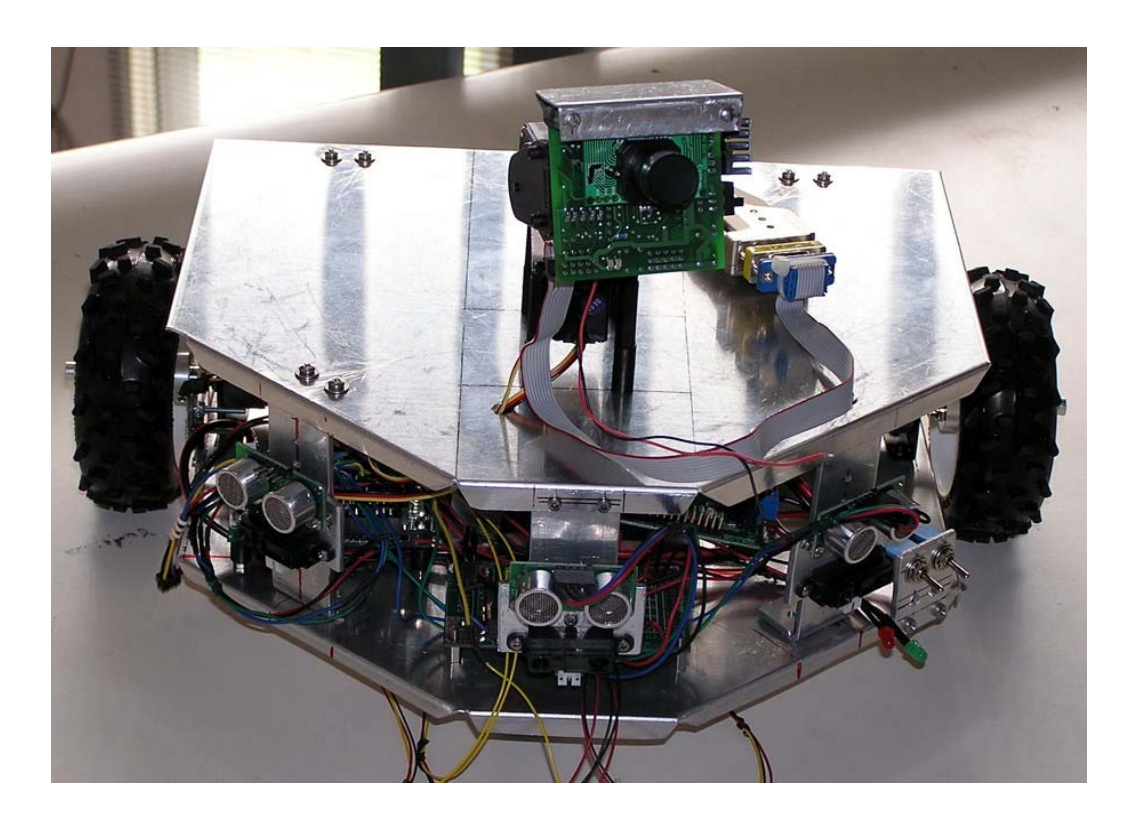

Τσολάκος Κωνσταντινος

Επιβλέπων Καθηγητής: Νικόλαος Τσουρβελούδης

**Χανιά, Σεπτέμβριος 2005** 

*Κ.* 

## **Ευχαριστίες**

Θα ήθελα να ευχαριστήσω θερμά τον καθηγητή μου κ. Νικόλαο Τσουρβελούδη για το σύγχρονο θέμα που μου ανέθεσε. Επίσης, θα ήθελα να ευχαριστήσω τον κ. Σάββα Πιπερίδη και τον κ. Ελευθέριο Δοϊτσίδη οι οποίοι βοήθησαν καθοριστικά με τις υποδείξεις τους.

Ευχαριστώ όλους τους φίλους μου για την βοήθεια που προσέφεραν στην διάρκεια της εκπόνησης της παρούσας διπλωματικής εργασίας.

Η εργασία αφιερώνεται στην οικογένεια μου.

## **ΠΕΡΙΕΧΟΜΕΝΑ**

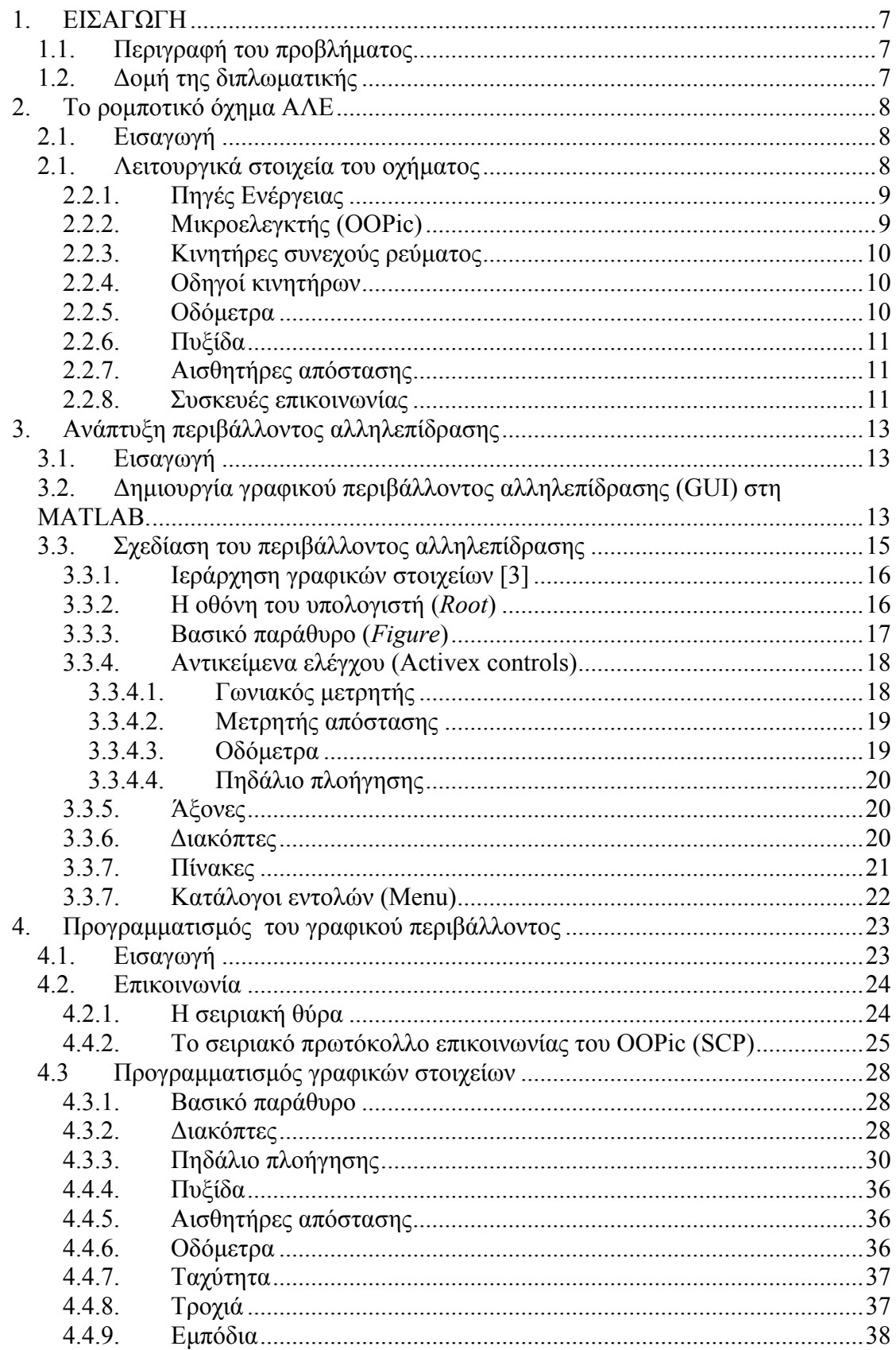

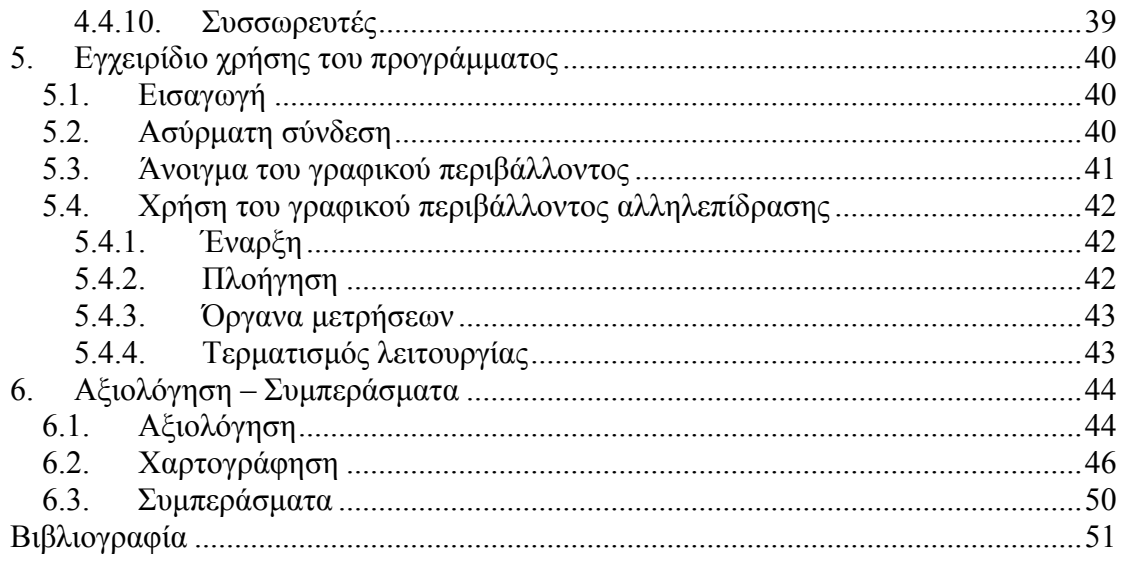

# ΚΑΤΑΛΟΓΟΣ ΕΙΚΟΝΩΝ

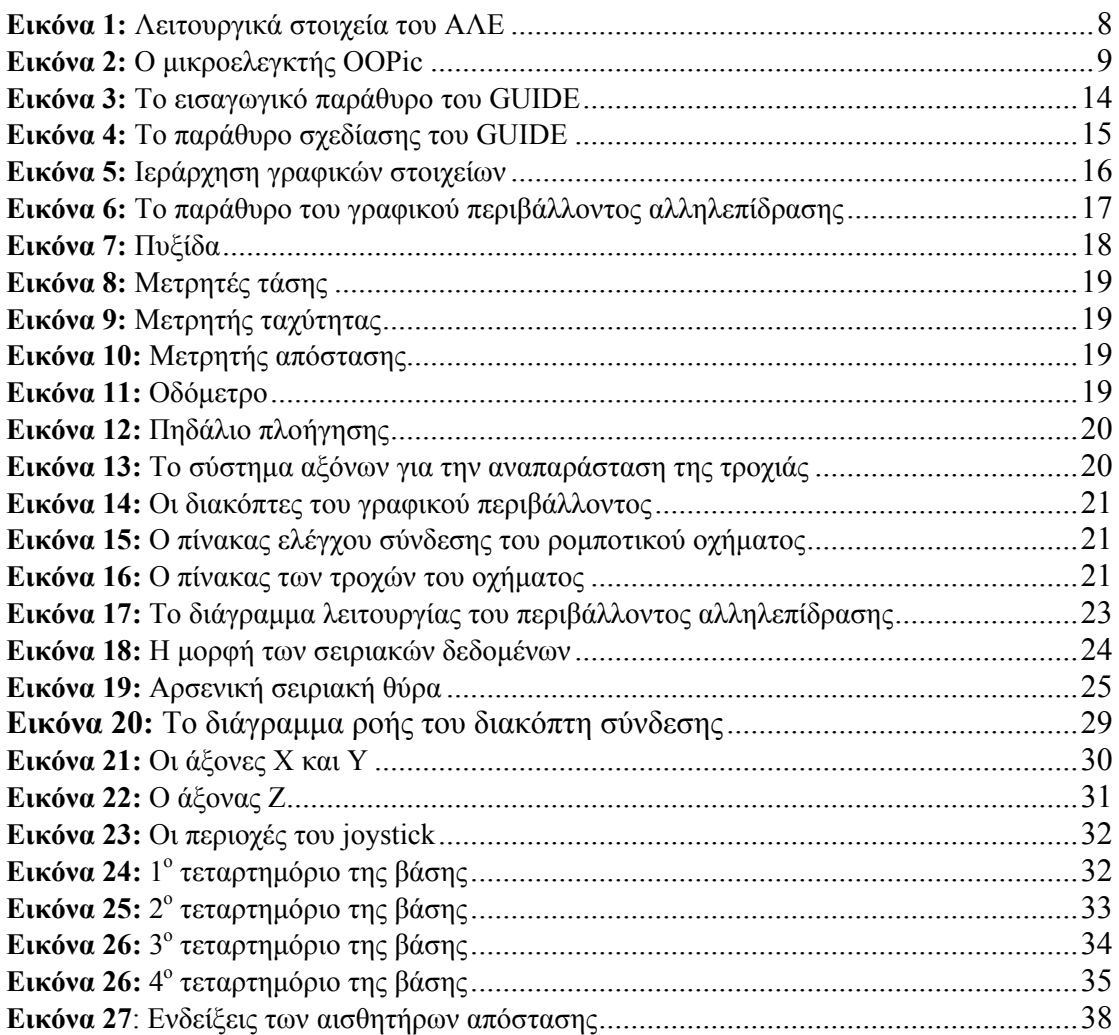

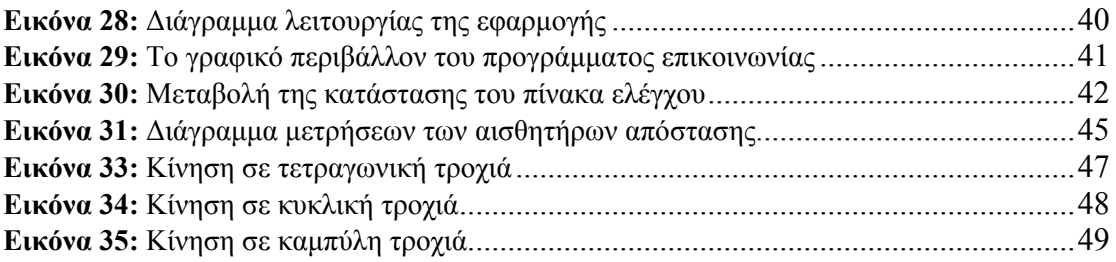

# ΚΑΤΑΛΟΓΟΣ ΠΙΝΑΚΩΝ

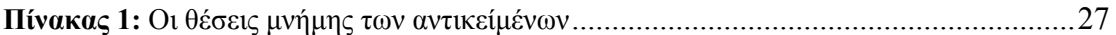

## <span id="page-6-0"></span>**1. ΕΙΣΑΓΩΓΗ**

## **1.1. Περιγραφή του προβλήματος**

Σκοπός της παρούσας διπλωματικής εργασίας είναι η περιγραφή λειτουργίας του ρομποτικού οχήματος ΑΛΕ και η ανάπτυξη λογισμικού διασύνδεσης.

Το πρώτο στάδιο της εργασίας περιελάμβανε την σχεδίαση της επιφάνειας αλληλεπίδρασης (*Graphical User Interface*). Η σχεδίαση έγινε με τέτοιο τρόπο ώστε το γραφικό περιβάλλον να είναι φιλικό σε χρήστες μη εξοικειωμένους με το ρομποτικό όχημα αλλά και να μπορεί να σταθεί σαν ένα αυτόνομο εμπορικό προϊόν.

Το δεύτερο στάδιο περιελάμβανε την μελέτη του μικροελεγκτή (*OOPic*) για την επίτευξη επικοινωνίας μεταξύ του ρομποτικού οχήματος και του υπολογιστή βάσης και τον προγραμματισμό της επιφάνειας αλληλεπίδρασης έτσι ώστε να εκτελεί τις λειτουργίες για τις οποίες δημιουργήθηκε.

Τέλος πραγματοποιήθηκαν πειράματα για την ταυτοποίηση της σωστής λειτουργίας του προγράμματος που δημιουργήθηκε και των συμπερασμάτων που προέκυψαν.

## **1.2. Δομή της διπλωματικής**

Στο κεφάλαιο 2 παρουσιάζονται τα λειτουργικά στοιχεία του οχήματος ΑΛΕ καθώς και όλα τα τεχνικά χαρακτηριστικά τους.

Στη κεφάλαιο 3 γίνεται αναφορά στην ανάγκη ύπαρξης μιας λειτουργικής επιφάνειας αλληλεπίδρασης και περιγράφονται αναλυτικά τα εργαλεία που χρησιμοποιήθηκαν για την ανάπτυξη της εφαρμογής καθώς και τα βήματα που ακολουθήθηκαν για τη επίτευξη του σκοπού αυτού.

Στο κεφάλαιο 4 παρουσιάζεται η λογική με την οποία προγραμματίστηκε η επιφάνεια αλληλεπίδρασης ώστε ο χρήστης να έχει την δυνατότητα να ελέγχει το όχημα αλλά παράλληλα να δέχεται και πληροφορίες από τους αισθητήρες και τις μετρητικές διατάξεις που υπάρχουν πάνω σε αυτό.

Στο κεφάλαιο 5 περιγράφονται οι ενέργειες στις οποίες πρέπει να προβεί ο χρήστης ώστε να λειτουργήσει την εφαρμογή που αναπτύχθηκε. Το κεφάλαιο αυτό αποτελεί το εγχειρίδιο χρήσης του λογισμικού διασύνδεσης.

Στο κεφάλαιο 6 εξηγούνται τα πειράματα που έγιναν ώστε να επαληθευτεί η σωστή λειτουργία του προγράμματος και παρουσιάζονται τα συμπεράσματα των πειραμάτων.

# <span id="page-7-0"></span>**2. Το ρομποτικό όχημα ΑΛΕ**

## **2.1. Εισαγωγή**

Το ρομποτικό όχημα ΑΛΕ κατασκευάστηκε εξ' ολοκλήρου από το εργαστήριο Ευφυών Συστημάτων και Ρομποτικής (ΕΕΣ&Ρ) του Πολυτεχνείου Κρήτης στα πλαίσια του Περιφερειακού Προγράμματος Καινοτόμων Ενεργειών "CRINNO – Κρήτη Καινοτόμος Περιφέρεια" που υλοποιείται από την Περιφέρεια και φορείς της Κρήτης. Στα πλαίσια του παραπάνω προγράμματος εντάσσεται και η καινοτόμος ενέργεια "Φυτώριο Ιδεών Φοιτητών Πανεπιστημίων – UNISTEP". Η Ενέργεια έχει ως στόχο την δημιουργία ευνοϊκού περιβάλλοντος για την ανάπτυξη νέων εγχειρημάτων από φοιτητές Πανεπιστημίων. Υλοποιείται από το Πολυτεχνείο Κρήτης, το Πανεπιστήμιο Κρήτης και το Ινστιτούτο Τεχνολογίας και Έρευνας / Επιστημονικό & Τεχνολογικό Πάρκο Κρήτης (ΙΤΕ / ΕΤΕΠ–Κ). Το ΕΕΣ&Ρ συμμετείχε στην Καινοτόμο Ενέργεια 'Φυτώριο Ιδεών' με αποτέλεσμα την μελέτη και κατασκευή του πρωτότυπου αυτόνομου ρομποτικού οχήματος ΑΛΕ κατά το χρονικό διάστημα Ιούλιος 2004 έως Μάρτιος 2005.

## **2.1. Λειτουργικά στοιχεία του οχήματος**

Στην εικόνα 1 παρουσιάζονται τα βασικά τμήματα του οχήματος ΑΛΕ.

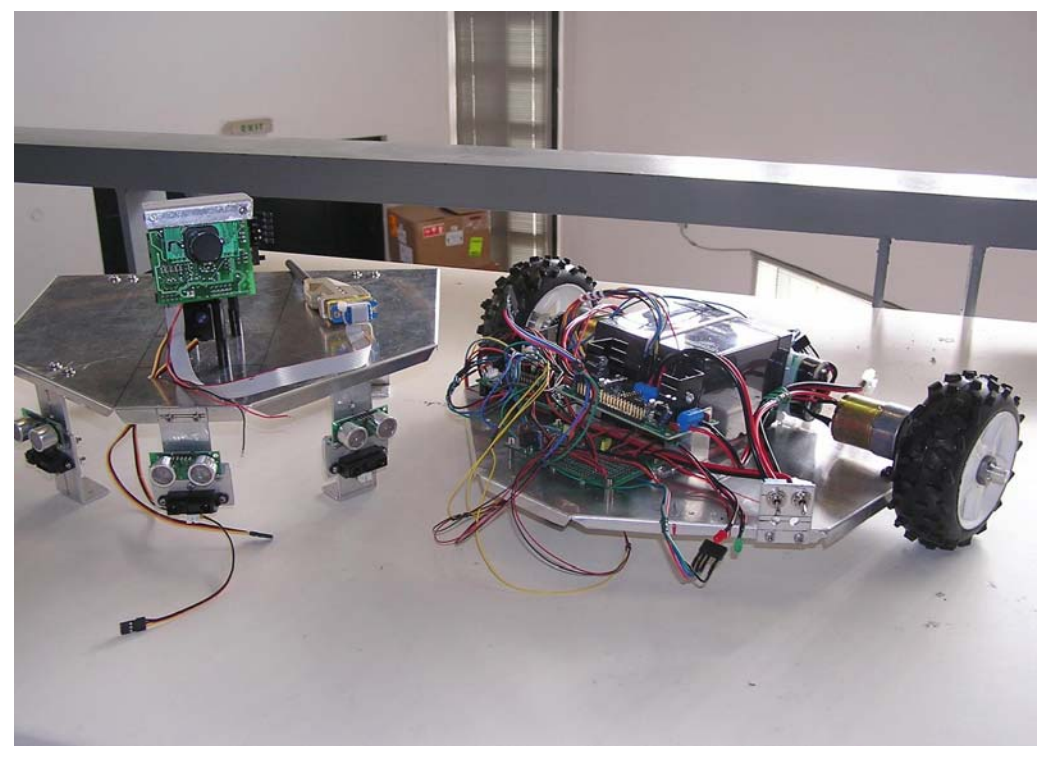

**Εικόνα 1:** Λειτουργικά στοιχεία του ΑΛΕ

<span id="page-8-0"></span>Αυτά είναι: 1) ο μικροελεγκτής, 2) οι κινητήρες, 3) το ασύρματο σύστημα επικοινωνίας, 4) τα οδόμετρα, 5)η πυξίδα, 6) οι αισθητήρες απόστασης (υπερήχων –*sonar*και υπερύθρων –*infrared*- ), 7) η κάμερα, 8) συσσωρευτές. Στην εικόνα 1 διακρίνονται τα βασικά τμήματα του οχήματος.

### **2.2.1. Πηγές Ενέργειας**

Η τροφοδοσία των τμημάτων του οχήματος καλύπτεται με δυο επαναφορτιζόμενους συσσωρευτές. Ο πρώτος συσσωρευτής παρέχει τάση 12*V DC* και ο δεύτερος τάση 7.2*V DC*. Οι συσσωρευτές είναι τύπου NiMH (μπαταρία Νικελίου Υβριδίου Μετάλλου). Ο συσσωρευτής των 12*V DC* καλύπτει τις ενεργειακές ανάγκες των κινητήρων. Οι κινητήρες τροφοδοτούνται άμεσα με τάση 12*V DC*. Ο μικροελεγκτής, οι αισθητήρες απόστασης, η πυξίδα, τα οδόμετρα και το ασύρματο σύστημα επικοινωνίας με τον υπολογιστή βάσης τροφοδοτούνται από τον συσσωρευτή των 7.2*V DC* με τάση 5*V DC.* Η μετατροπή της τάσης γίνεται με ειδικό ηλεκτρονικό κύκλωμα.

Οι δύο συσσωρευτές δίνουν στον ρομποτικό όχημα ΑΛΕ τη δυνατότητα για αυτόνομη λειτουργία περί των δύο ωρών.

## **2.2.2. Μικροελεγκτής (OOPic)**

Ο μικροελεγκτής που χρησιμοποιήσαμε για τον έλεγχο του ρομποτικού οχήματος ΑΛΕ είναι ο OOPic, αρκτικόλεξο του *Object Oriented Programmable Integrated Circuit* το οποίο στα ελληνικά μπορεί να αποδοθεί ως "ολοκληρωμένο κύκλωμα που μπορεί να προγραμματισθεί αντικειμενοστραφώς". Στην εικόνα 2 διακρίνονται τα δομικά μέρη του μικροελεγκτή.

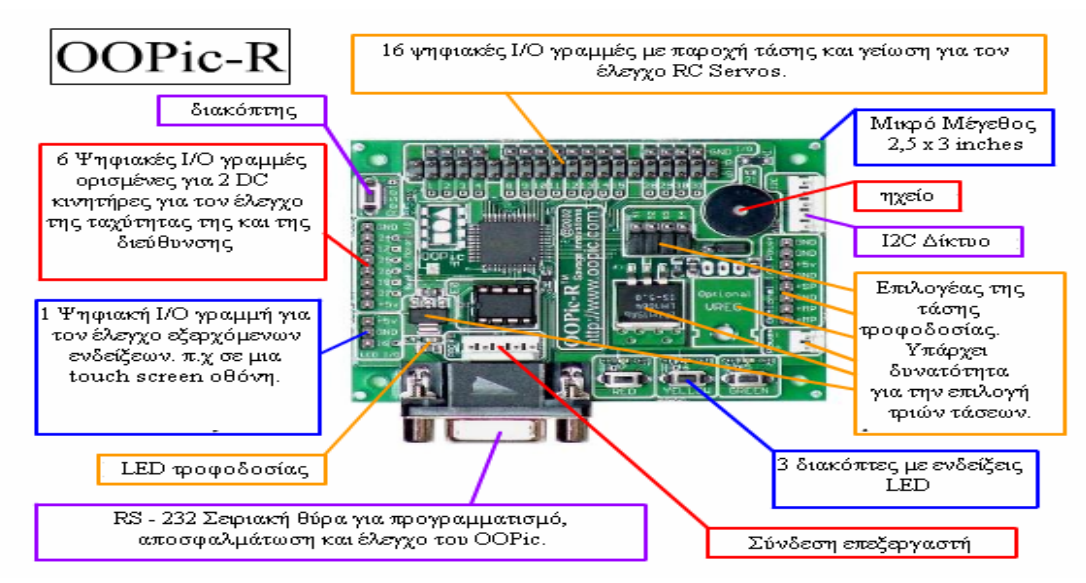

**Εικόνα 2:** Ο μικροελεγκτής OOPic

<span id="page-9-0"></span>Ο *OOPic* είναι ένας μικροελεγκτής σχεδιασμένος για εφαρμογές ρομποτικής. Διαθέτει βιβλιοθήκη 130 αντικειμένων (*objects*) που αλληλεπιδρούν με τα στοιχεία *hardware* που έχουν επιλεγεί να χρησιμοποιηθούν. Τα αντικείμενα, τα ονόματα των οποίων προέρχονται από το όνομα της συσκευής που διαχειρίζονται παραδείγματος χάριν ( *oSonarPL, oCompassDN* κ.ο.κ), χρησιμοποιούνται για την σύνταξη κώδικα που μπορεί να διαχειριστεί πλήθος συσκευών που είναι συνδεδεμένες με τον μικροελεγκτή του οχήματος [1].

#### **2.2.3. Κινητήρες συνεχούς ρεύματος**

Το όχημα κινείται από δύο κινητήρες με κιβώτιο ταχυτήτων. Οι κινητήρες είναι 12*V DC* έκαστος και τροφοδοτούνται από την μπαταρία των 12*V DC*, που βρίσκεται στο όχημα. Κάθε κινητήρας κινείται από 0 μέχρι 120 στροφές ανά λεπτό. Είναι με υποβίβαση 50:1, δηλαδή ο τελικός άξονας κάνει μια πλήρη στροφή ενώ στο κιβώτιο ο τελικός άξονας εκτελεί 50 στροφές το λεπτό. Η κατανάλωση του σε ρεύμα είναι 90mA, χωρίς την προσαρμογή αξόνων και φτάνει το 1,5*Α* όταν κινεί το όχημα με όλους τους άξονες και πλήρες φορτίο.

#### **2.2.4. Οδηγοί κινητήρων**

Οι οδηγοί κινητήρων είναι οι συσκευές οι οποίες ρυθμίζουν την ισχύ του κινητήρα. Λειτουργούν περιορίζοντας την ένταση του ηλεκτρικού ρεύματος που καταναλώνουν οι κινητήρες. Το σήμα για το πόση ισχύ θα επιτρέψουν να φτάσει από τις πηγές ενέργειας προς του κινητήρες το παίρνουν από τον ελεγκτή του συστήματος, στην περίπτωση μας δηλαδή από τον *OOPic*. Οι οδηγοί κινητήρων που επιλέχθηκαν για το όχημα ΑΛΕ είναι οι *Dual PWM* for *OOPic*. Για την σωστή λειτουργία τους οι οδηγοί των κινητήρων χρειάζονται τάση τροφοδοσίας από 4.5*VDC* έως 5.5*VDC*.

#### **2.2.5. Οδόμετρα**

Τα οδόμετρα είναι οι αισθητήρες που δείχνουν πόσες στροφές έχει κάνει ένας τροχός. Αποτελούνται από ένα κύκλωμα που έχει μια δίοδο – εκπομπό και ένα ανακλαστικό κωδικοποιημένο δίσκο που αποτελείται από 32 λευκές και 32 μαύρες ρίγες τοποθετημένες διαδοχικά στο δίσκο. Το οδόμετρο καταγράφει παλμούς. Από τον αριθμό των παλμών μπορούμε να υπολογίσουμε την απόσταση που έχει διανύσει ο κάθε τροχός. Συνδυαζόμενα με ρολόι μπορούν να δώσουν την ταχύτητα του τροχού. Τα οδόμετρα κατέχουν ιδιαίτερη θέση στην πλοήγηση του οχήματος. Είναι το βασικό στοιχείο για τον υπολογισμό της θέσης <span id="page-10-0"></span>του οχήματος σε συνδυασμό με την πυξίδα. Τα οδόμετρα που χρησιμοποιούνται στο όχημα ΑΛΕ είναι προϊόν της εταιρείας NUBOTICS και είναι τύπου WW-01. Για την σωστή λειτουργία του το οδόμετρο χρειάζεται τάση τροφοδοσίας από 4.5*VDC* έως 5.5*VDC* και καταναλώνει ρεύμα περίπου 30*mΑ.* Ακολουθεί το σχηματικό διάγραμμα του οδομέτρου.

#### **2.2.6. Πυξίδα**

Στο όχημα ΑΛΕ έχουμε τοποθετήσει μια ψηφιακή πυξίδα της εταιρείας Devantech, μοντέλο CMPS-03. Η πυξίδα παίζει σημαντικό ρόλο για στον υπολογισμό θέσης του οχήματος. Κατά τη λειτουργία της η πυξίδα παράγει ένα μοναδικό αριθμό ο οποίος αναπαριστά τον προσανατολισμό του οχήματος. Η πυξίδα χρησιμοποιεί τον αισθητήρα ΚΜΖ51 της εταιρείας Philips. Είναι ένας αισθητήρας αρκετά ευαίσθητος ώστε να εντοπίζει τα μαγνητικά πεδία της Γης. Η πυξίδα για τη λειτουργία της απαιτεί τάση λειτουργίας 5*VDC* και καταναλώνεί 20*mA* συνεχούς ρεύματος.

## **2.2.7. Αισθητήρες απόστασης**

Στο ρομποτικό όχημα ΑΛΕ υπάρχουν τέσσερις αισθητήρες υπερήχων και τρεις αισθητήρες υπερύθρων. Οι τέσσερις αισθητήρες υπερήχων έχουν τοποθετηθεί στο όχημα με τέτοιο τρόπο ώστε να καλύπτουν σχεδόν εξ' ολοκλήρου τον περιβάλλοντα χώρο του οχήματος μας. Τρία αισθητήρια έχουν τοποθετηθεί στο μπροστινό τμήμα του οχήματος και ένα στο πίσω μέρος του. Τα αισθητήρια υπερύθρων είναι τοποθετημένα στο μπροστινό μέρος του οχήματος, ακριβώς κάτω από τα αισθητήρια υπερήχων. Οι αισθητήρες υπερήχων είναι τύπου SRFO4 Ultra Sonic Range Finder, της εταιρείας Devantech Ltd, Robot Electronics.

Είναι συσκευές υψηλής ποιότητας που μπορούν εύκολα να συνδεθούν με τον μικροεπεξεργαστή και να υπολογίζουν αποστάσεις. Κάθε συσκευή απαιτεί τάση 5*VDC* και καταναλώνει ρεύμα από 30 *am*, μέχρι μια μέγιστη ποσότητα των 50 *am*. Δουλεύουν σε εύρος συχνοτήτων 40*kHz* και μπορούν να μετρήσουν απόσταση σε ακτίνα από 3*cm* μέχρι και 3*m*. Είναι επίσης, ιδιαίτερα ευαίσθητοι και μπορούν να αναγνωρίσουν αντικείμενα διαμέτρου 3cm σε απόσταση 2*m*. Οι διαστάσεις τους είναι 43*mm* x 20*mm* x 17*mm*. Οι αισθητήρες υπερύθρων είναι της εταιρείας SHARP και τύπου GP2D12.

#### **2.2.8. Συσκευές επικοινωνίας**

Η επικοινωνία του ρομποτικού οχήματος με τον υπολογιστή βάσης γίνεται μέσω της σειριακής θύρας του υπολογιστή. Η επικοινωνία είναι ασύρματη και αυτό επιτυγχάνεται με την χρήση δύο μονάδων bluetooth. Η μια συσκευή bluetooth χρησιμοποιείται για την επικοινωνία του υπολογιστή βάσης με τον μικροελεγκτή και η δεύτερη για την επικοινωνία του υπολογιστή βάσης με την κάμερα του οχήματος. Η συσκευή που χρησιμοποιήθηκε είναι η HPU – 120. Συνδέεται στον υπολογιστή βάσης μέσω της θύρας USB. Ορισμένα από τα βασικά χαρακτηριστικά της είναι ότι χρησιμοποιεί το πρότυπο USB 1.1, ο ρυθμός μετάδοσης είναι 1 *Mbps* και έχει εμβέλεια 100*m.* Οι συσκευές Bluetooth συνοδεύονται από ειδικό λογισμικό το οποίο είναι συμβατό με όλες τις εκδόσεις των *Windows* και επιτρέπει την αυτόματη αναζήτηση και την αυτόματη σύνδεση με συσκευές που υπάρχουν στον χώρο που καλύπτεται. Το *interface* του λογισμικού της συσκευής Bluetooth δίνει μια εποπτική εικόνα του δικτύου των συσκευών bluetooth που υπάρχουν.

Στο όχημα υπάρχει επίσης μια συσκευή που παρέχει στον μικροελεγκτή του ρομποτικού οχήματος την δυνατότητα να επικοινωνήσει ασύρματα με τον υπολογιστή βάσης αλλά και με άλλα οχήματα ή άλλες συσκευές που φέρουν ιδίου τύπου μικροελεγκτή. Η συσκευή αυτή είναι τύπου DS-FWCM, της εταιρείας Designer Systems.

## <span id="page-12-0"></span>**3. Ανάπτυξη περιβάλλοντος αλληλεπίδρασης**

## **3.1. Εισαγωγή**

Για την ανάπτυξη ενός λειτουργικού, αποτελεσματικού αλλά και εύχρηστου περιβάλλοντος αλληλεπίδρασης πρέπει να ακολουθούνται ορισμένες βασικές αρχές κατά την διάρκεια της ανάπτυξης του. Οι αρχές αυτές είναι οι ακόλουθες:

- Εστίαση στις ανάγκες του χρήστη και όχι αποκλειστικά στην τεχνολογία.
- Συμμόρφωση με την οπτική γωνία του χρήστη.
- Σχεδίαση που να μην περιπλέκει τον χρήστη.
- Το γραφικό περιβάλλον να διανέμει πληροφορίες, όχι απλά δεδομένα.
- Δοκιμές σε χρήστες και διόρθωση των λαθών.

Η διαδικασία της ανάπτυξης που βασίζεται σε αυτές της αρχές έχει ως κέντρο της τον χρήστη του γραφικού περιβάλλοντος (User Centered Design). Η βασική ιδέα του User Centered Design είναι ότι ο χρήστης παίζει ολοκληρωτικό ρόλο στον προσδιορισμό των προδιαγραφών του συστήματος [2].

Το ρομποτικό όχημα ΑΛΕ σύμφωνα με το αρχικό πλάνο, προορίζεται κυρίως για εκπαιδευτικούς σκοπούς. Άρα το γραφικό περιβάλλον που αναπτύχθηκε για το ρομποτικό όχημα απευθύνεται σε ένα ευρύ φάσμα οπότε θα πρέπει να είναι εύχρηστο και να δίνει στους χρήστες μια γενική εικόνα για τις λειτουργίες του οχήματος με απλό και παραστατικό τρόπο.

## **3.2. Δημιουργία γραφικού περιβάλλοντος αλληλεπίδρασης (GUI) στη MATLAB.**

Το λογισμικό πακέτο MATLAB [3] παρέχει την δυνατότητα για την ανάπτυξη γραφικών περιβαλλόντων χαμηλού και υψηλού επιπέδου προγραμματισμό. Για την ανάπτυξη της παρούσας εφαρμογής χρησιμοποιήθηκε το γραφικό περιβάλλον GUIDE (Graphical User Interface Design Environment) διότι διευκολύνει τη σχεδίαση περιβάλλοντος αλληλεπίδρασης επειδή προσφέρει την δυνατότητα για πλήρη εποπτεία των σημείων τοποθέτησης των γραφικών στοιχείων του περιβάλλοντος. Για να δημιουργηθεί ένα περιβάλλον αλληλεπίδρασης στη MATLAB αυτό που πρέπει να γίνει είναι να ανοιχθεί η MATLAB και από την επιφάνεια εργασίας να επιλεγεί το εικονίδιο που αναφέρεται στο GUIDE ή ακόμα πιο απλά να τυπωθεί GUIDE στην γραμμή εντολών. Από την στιγμή που <span id="page-13-0"></span>γίνει αυτό εμφανίζεται στον χρήστη ένα παράθυρο που αναφέρεται στον τύπο του περιβάλλοντος αλληλεπίδρασης που επιθυμεί να αναπτύξει. Το GUIDE έχει τέσσερις προκαθορισμένους τύπους παραθύρων οι οποίοι περιλαμβάνουν γραφικά στοιχεία και μία επιλογή η οποία δεν περιλαμβάνει κανένα γραφικό στοιχείο. Το παράθυρο αυτό παρουσιάζεται στην εικόνα 3.

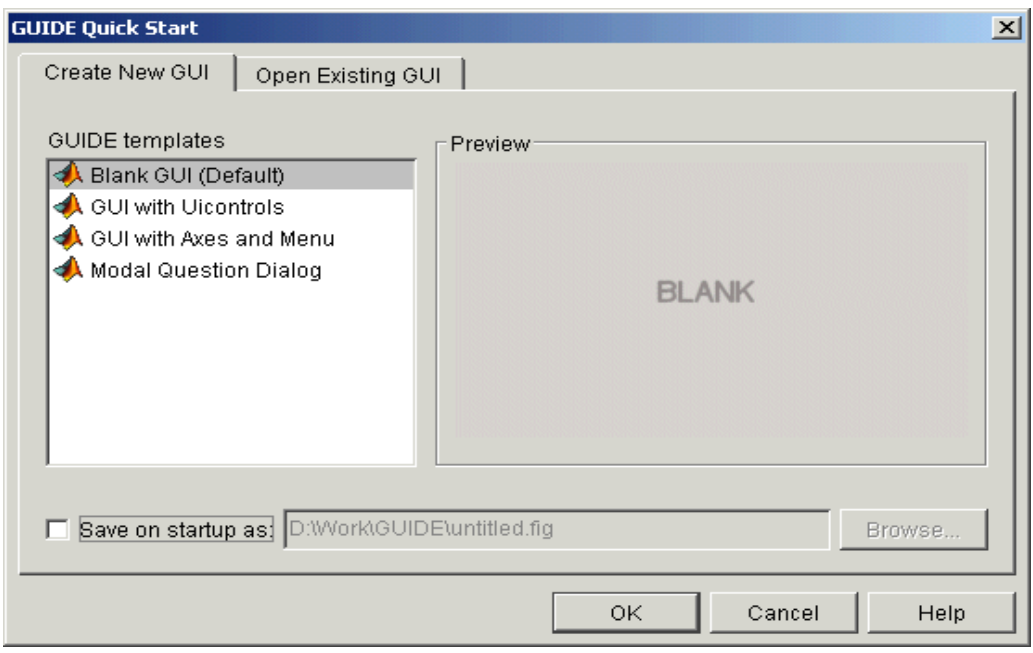

**Εικόνα 3:** Το εισαγωγικό παράθυρο του GUIDE

Από το παραπάνω παράθυρο επιλέγεται η πρώτη από τις τέσσερις επιλογές. Πατώντας "OK" ανοίγει το παράθυρο σχεδίασης του GUIDE. Στην εικόνα 4 παρουσιάζεται το παράθυρο σχεδίασης.

<span id="page-14-0"></span>

| $-10x$<br>$\mathbb{F}$ untitled.fig                                                                     |  |  |  |  |  |  |  |  |  |  |  |  |
|----------------------------------------------------------------------------------------------------|--|--|--|--|--|--|--|--|--|--|--|--|
| Edit View Layout Tools Help<br>Eile                                                                     |  |  |  |  |  |  |  |  |  |  |  |  |
|                                                                                                    |  |  |  |  |  |  |  |  |  |  |  |  |
| $\blacktriangleright$ Select                                                                            |  |  |  |  |  |  |  |  |  |  |  |  |
| <b>BE Push Button</b>                                                                                   |  |  |  |  |  |  |  |  |  |  |  |  |
| sum Slider                                                                                              |  |  |  |  |  |  |  |  |  |  |  |  |
| Radio Button                                                                                            |  |  |  |  |  |  |  |  |  |  |  |  |
| ■ Checkbox                                                                                              |  |  |  |  |  |  |  |  |  |  |  |  |
| <b>FDT</b> Edit Text                                                                                    |  |  |  |  |  |  |  |  |  |  |  |  |
| <b>T&amp;T</b> Static Text                                                                              |  |  |  |  |  |  |  |  |  |  |  |  |
| <b>EEP</b> Popup Menu                                                                                   |  |  |  |  |  |  |  |  |  |  |  |  |
| <b>Ell</b> Listbox                                                                                      |  |  |  |  |  |  |  |  |  |  |  |  |
| I Toggle Button                                                                                         |  |  |  |  |  |  |  |  |  |  |  |  |
| <b>M</b> Axes                                                                                           |  |  |  |  |  |  |  |  |  |  |  |  |
| $\left[\begin{smallmatrix}\mathbf{T}-\mathbf{0} & \mathbf{0}\ \mathbf{0}\end{smallmatrix}\right]$ Panel |  |  |  |  |  |  |  |  |  |  |  |  |
| <sup>T</sup> S Button Group                                                                             |  |  |  |  |  |  |  |  |  |  |  |  |
| EX ActiveX Control                                                                                      |  |  |  |  |  |  |  |  |  |  |  |  |
|                                                                                                    |  |  |  |  |  |  |  |  |  |  |  |  |
|                                                                                                    |  |  |  |  |  |  |  |  |  |  |  |  |
|                                                                                                    |  |  |  |  |  |  |  |  |  |  |  |  |
|                                                                                                    |  |  |  |  |  |  |  |  |  |  |  |  |
|                                                                                                    |  |  |  |  |  |  |  |  |  |  |  |  |

**Εικόνα 4:** Το παράθυρο σχεδίασης του GUIDE

Στην εικόνα 4 διακρίνεται η περιοχή σχεδίασης καθώς και η γραμμή εργαλείων με τα γραφικά στοιχεία που μπορούν να εισέλθουν στο γραφικό περιβάλλον αλληλεπίδρασης.

Όταν ο χρήστης έχει τοποθετήσει όλα τα στοιχεία που χρειάζεται στην περιοχή σχεδίασης εκτελεί το πρόγραμμα για να δημιουργηθεί το γραφικό περιβάλλον. Αυτό γίνεται χρησιμοποιώντας την εντολή "Run" κάνοντας κλικ στο πράσινο βέλος ► που βρίσκεται στην γραμμή εργαλείων. Το *GUIDE* αποθηκεύει το γραφικό περιβάλλον που δημιουργείται σε δύο αρχεία, τα οποία δημιουργούνται την πρώτη φορά που σώζεται το γραφικό περιβάλλον ή την πρώτη φορά που επιλέγεται η εντολή ' *Run* '. Το ένα είναι ένα *FIG* αρχείο (*FIG - file*), με κατάληξη .fig και περιέχει μια πλήρη περιγραφή του σχεδίου που έγινε στο *GUIDE* και όλων των γραφικών που εισήλθαν στο σχέδιο. Το άλλο είναι ένα *Μ* αρχείο (*M - file*), με κατάληξη .m και περιέχει ολόκληρο τον κώδικα που ελέγχει το γραφικό περιβάλλον. Αυτά τα δύο αρχεία αντιστοιχούν στον σχεδιασμό και τον προγραμματισμό του γραφικού περιβάλλοντος.

## **3.3. Σχεδίαση του περιβάλλοντος αλληλεπίδρασης**

Το λογισμικό πακέτο MATLAB προσφέρει πληθώρα γραφικών στοιχείων που είναι δυνατόν να χρησιμοποιηθούν στο περιβάλλον αλληλεπίδρασης που θα δημιουργηθεί. Κάθε στοιχείο έχει έναν αριθμό συναρτήσεων τις οποίες ο χρήστης ανάλογα με την εφαρμογή που αναπτύσσει μπορεί να τις προσαρμόσει, γράφοντας κείμενα κώδικα, ώστε να εκτελούνται οι <span id="page-15-0"></span>λειτουργίες που απαιτούνται. Επίσης αν είναι αναγκαίο μπορούν να δημιουργηθούν και νέες συναρτήσεις πέρα από αυτές που ήδη υπάρχουν.

Στη συνέχεια παρουσιάζονται αναλυτικά τα γραφικά στοιχεία που υπάρχουν στο περιβάλλον αλληλεπίδρασης με βάση την ιεραρχία τους.

### **3.3.1. Ιεράρχηση γραφικών στοιχείων [3]**

Η ιεράρχηση των γραφικών στοιχείων στο MATLAB είναι μια αντικειμενοστραφής προσέγγιση βασισμένη στη σχέση γονέα - γόνου (parent – child) μεταξύ των αντικειμένων που υπάρχουν στο παράθυρο που δημιουργείται. Κάθε αντικείμενο έχει την δική του ταυτότητα (χερούλι - handle) και τις δικές του ξεχωριστές ιδιότητες. Η σχέση γονέα - γόνου είναι ευθεία. Ένα αντικείμενο γόνος δεν μπορεί να υπάρξει χωρίς την ύπαρξη του αντικειμένου γονέα. Στην παρακάτω εικόνα παρουσιάζεται η ιεράρχηση των γραφικών στοιχείων. Με βάση αυτή την σειρά παρουσιάζονται και τα στοιχεία του γραφικού περιβάλλοντος. Στην εικόνα 5 παρουσιάζεται η ιεράρχηση των γραφικών στοιχείων του γραφικού περιβάλλοντος.

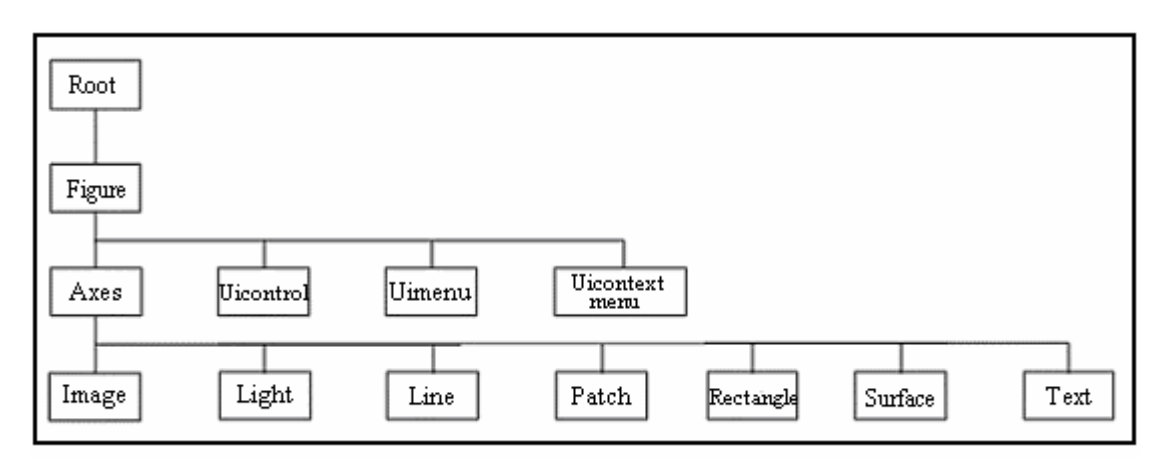

**Εικόνα 5:** Ιεράρχηση γραφικών στοιχείων

#### **3.3.2. Η οθόνη του υπολογιστή (***Root***)**

Στην κορυφή της ιεραρχίας βρίσκεται το αντικείμενο *root*. Αντιστοιχεί στην οθόνη του υπολογιστή. Υπάρχει πάντα μόνο ένα *root* αντικείμενο και όλα τα άλλα αντικείμενα είναι απόγονοι. Για να υπάρξουν τα υπόλοιπα αντικείμενα πρέπει να υπάρχει οπωσδήποτε το *root* αντικείμενο. Το αντικείμενο αυτό δεν δημιουργείται, υπάρχεί από την στιγμή που εκτελείται η MATLAB. Ο χρήστης μπορεί να επέμβει στις τιμές των ιδιοτήτων του και έτσι να επηρεάσει τον τρόπο απεικόνισης του γραφικού περιβάλλοντος.

#### <span id="page-16-0"></span>**3.3.3. Βασικό παράθυρο (***Figure***)**

Τα παράθυρα είναι τα αντικείμενα απόγονοι του *root* στα οποία τοποθετούνται τα γραφικά στοιχεία που χρησιμοποιούνται για την ανάπτυξη του γραφικού παραθύρου αλληλεπίδρασης. Το περιβάλλον αλληλεπίδρασης που σχεδιάστηκε αποτελείται από ένα *figure*, είναι μονοπαραθυρικό. Όλα τα γραφικά στοιχεία που υπάρχουν στο παράθυρο είναι απόγονοι του *figure*. Στην εικόνα 6 παρουσιάζεται το παράθυρο του λογισμικού που αναπτύχθηκε για την αλληλεπίδραση με το ρομποτικό όχημα ΑΛΕ.

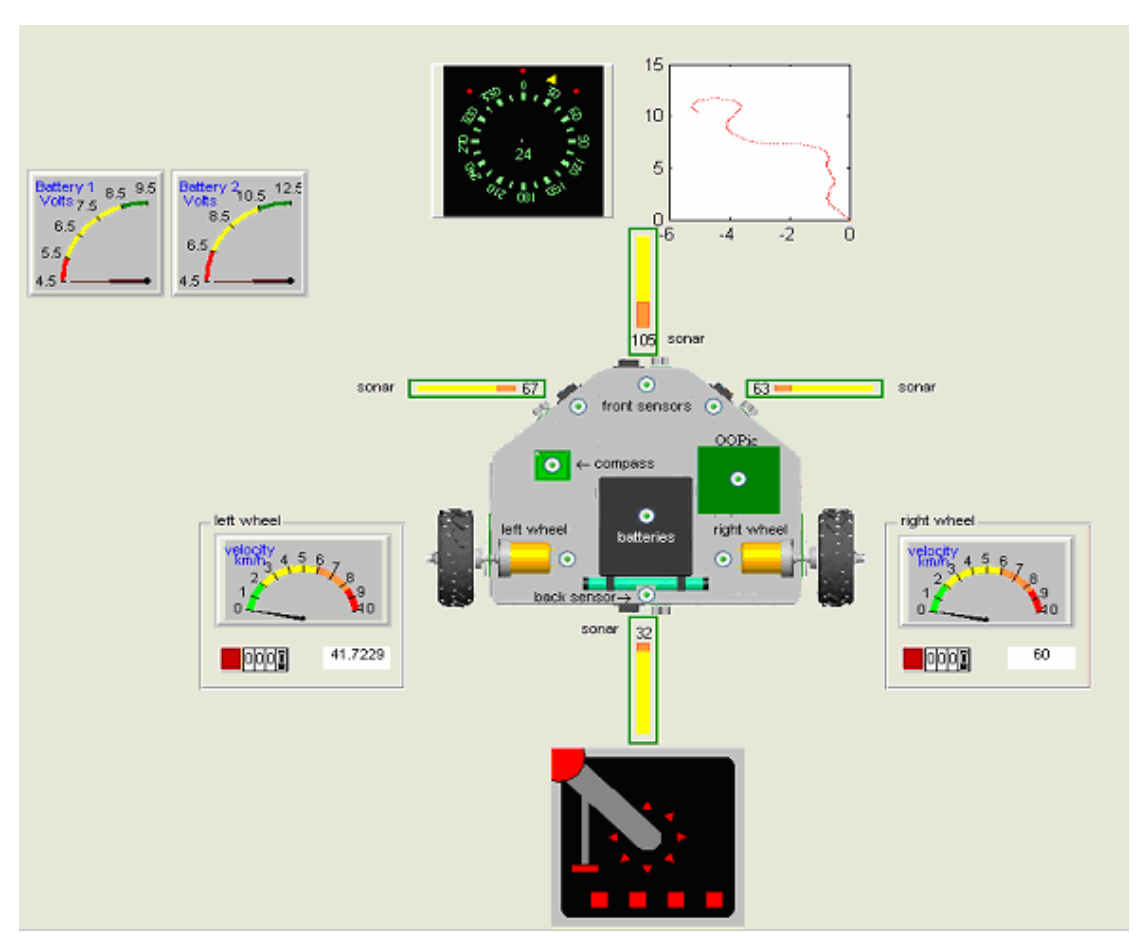

**Εικόνα 6:** Το παράθυρο του γραφικού περιβάλλοντος αλληλεπίδρασης

Στην εικόνα 6 διακρίνονται τα γραφικά στοιχεία πού χρησιμοποιήθηκαν στην σχεδίαση της επιφάνειας αλληλεπίδρασης. Τα γραφικά στοιχεία είναι: 1) Το πηδάλιο πλοήγησης (*joystick activex control*), 2) οι μετρητές απόστασης (*slider activex control*), οδόμετρα *(odometer activex control),* 3) οι μετρητές ταχύτητας, τάσης και πυξίδα (*angular activex controls*), 4) οι διακόπτες (*radio buttons*) εμφάνισης και απόκρυψης γραφικών στοιχείων μέτρησης καθώς και ο διακόπτης σύνδεσης του οχήματος με τον υπολογιστή βάσης, 5) το σύστημα ορθογώνιων αξόνων για την απεικόνιση της τροχιάς του οχήματος, 6) οι πίνακες (*panels*) που χρησιμοποιήθηκαν για την ομαδοποίηση των γραφικών στοιχείων

<span id="page-17-0"></span>που επιστρέφουν δεδομένα από τις μετρητικές διατάξεις που υπάρχουν στους δυο τροχούς καθώς και ο πίνακας που χρησιμοποιείται για τον έλεγχο της σύνδεσης του ρομποτικού οχήματος με τον υπολογιστή.

#### **3.3.4. Αντικείμενα ελέγχου (Activex controls)**

Τα *activex controls* είναι αντικείμενα τα οποία τοποθετούνται πάνω σε μια φόρμα προκειμένου να επιτρέψουν ή και να προάγουν την αλληλεπίδραση με μια εφαρμογή. Έχουν σαν προέκταση στο όνομα του αρχείου τους την κατάληξη .ocx. Στο γραφικό περιβάλλον έχουν σχεδιαστεί συνολικά δώδεκα. Η χρήση τους επιλέχθηκε διότι τα μπορούν να αποδώσουν πιστά τα όργανα μετρήσεων κάνοντας έτσι το περιβάλλον αλληλεπίδρασης πιο παραστατικό και πιο φιλικό στο χρήστη. Η MATLAB διαθέτει βιβλιοθήκη που προσφέρει πληθώρα activex controls αλλά στο γραφικό περιβάλλον έχουν χρησιμοποιηθεί τέσσερα από αυτά, τα οποία τροποποιήθηκαν ανάλογα ώστε να έχουν την επιθυμητή μορφή.

#### **3.3.4.1. Γωνιακός μετρητής**

Το συγκεκριμένο αντικείμενο ελέγχου έχει χρησιμοποιηθεί για την σχεδίαση της πυξίδας, για τη σχεδίαση δυο μετρητών που δείχνουν την τάση των δυο συσσωρευτών και για την σχεδίαση δυο μετρητών που δείχνουν τις ταχύτητες των τροχών. Ο γωνιακός μετρητής είναι πολύ εύκολο να προσαρμοστεί στην μορφή που επιθυμεί ο κατασκευαστής του λογισμικού. Οι ιδιότητες του μπορούν πολύ εύκολα να αλλάξουν παρέχοντας έτσι ένα πολύ δυνατό εργαλείο για την σχεδίαση μετρητών στους οποίους ο σχεδιαστής έχει τον πλήρη έλεγχο της κλίμακας, της βελόνας, της γραμματοσειράς, του πλαισίου και των δακτυλίων. Έτσι ξεκινώντας από έναν δεδομένο μετρητή είναι δυνατόν να κατασκευαστεί αυτός που ταιριάζει στις ανάγκες της κάθε εφαρμογής. Λόγω αυτών των ιδιοτήτων τους θεωρούνται ως ιδανικά αντικείμενα για την απεικόνιση μετρήσεων σε τεχνικά περιβάλλοντα αλληλεπίδρασης. Στις εικόνες 7, 8 και 9 φαίνονται οι μετρητές που σχεδιάστηκαν.

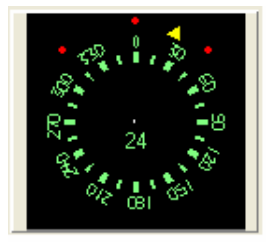

**Εικόνα 7:** Πυξίδα

<span id="page-18-0"></span>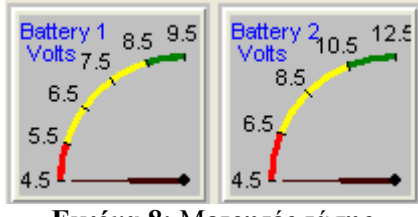

**Εικόνα 8:** Μετρητές τάσης

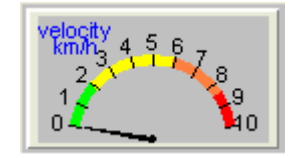

**Εικόνα 9:** Μετρητής ταχύτητας

#### **3.3.4.2. Μετρητής απόστασης**

Στο γραφικό περιβάλλον υπάρχουν τέσσερις μετρητές απόστασης. Χρησιμοποιούνται για να απεικονίσουν τις μετρήσεις των αισθητήρων απόστασης. Και αυτό το γραφικό στοιχείο έχει ιδιότητες οι οποίες αλλάζουν εύκολα κάνοντας έτσι πολύ εύχρηστο στη σχεδίαση του. Στην εικόνα 10 διακρίνεται ο μετρητής απόστασης που χρησιμοποιείται στο γραφικό περιβάλλον.

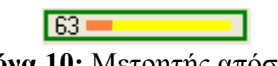

**Εικόνα 10:** Μετρητής απόστασης

#### **3.3.4.3. Οδόμετρα**

Το οδόμετρα είναι το γραφικό στοιχείο ελέγχου που χρησιμοποιήθηκε για να απεικονίσει τις μετρήσεις που παίρνουμε από τα οδόμετρα του ρομποτικού οχήματος. Στο γραφικό περιβάλλον τοποθετήθηκαν δυο οδόμετρα ένα για τον κάθε τροχό. Είναι σχεδιασμένο ακριβώς όπως αυτό των πραγματικών οχημάτων. Ο σχεδιαστής μπορεί να καθορίσει τα ψηφία, το χρώμα, τα δεκαδικά και το κουμπί επαναφοράς του οδομέτρου. Στην εικόνα 11 παρουσιάζεται ο τύπος του οδομέτρου που υπάρχει στο γραφικό περιβάλλον.

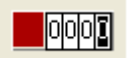

#### **Εικόνα 11:** Οδόμετρο

#### <span id="page-19-0"></span>**3.3.4.4. Πηδάλιο πλοήγησης**

Το πηδάλιο πλοήγησης είναι το τέταρτο στοιχείο ελέγχου τεχνολογίας activex που χρησιμοποιείται στο γραφικό περιβάλλον. Είναι ένα εικονικό πηδάλιο το οποίο είναι ίδιο με τα πηδάλια που χρησιμοποιούν οι κονσόλες παιχνιδιών. Αποτελείται από την βάση, τον μοχλό, τέσσερα κουμπιά και έναν δεύτερο μοχλό ο οποίος ρυθμίζει την τελική ταχύτητα του ρομποτικού οχήματος. Στην εικόνα 12 διακρίνεται το πηδάλιο που χρησιμοποιείται για την πλοήγηση.

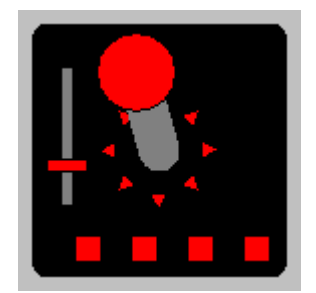

**Εικόνα 12:** Πηδάλιο πλοήγησης

## **3.3.5. Άξονες**

Στο γραφικό περιβάλλον τοποθετήθηκαν δυο συστήματα ορθογώνιων αξόνων. Το πρώτο προγραμματίζεται έτσι ώστε να αναπαρίσταται η πορεία του οχήματος αλλά και των πιθανών εμποδίων που υπάρχουν στην περιοχή που κινείται το όχημα. Το δεύτερο σύστημα χρησιμοποιείται για την τοποθέτησης της κάτοψης του οχήματος. Στην εικόνα 13 παρουσιάζεται το σύστημα αξόνων που χρησιμοποιείται για την αναπαράσταση της τροχιάς.

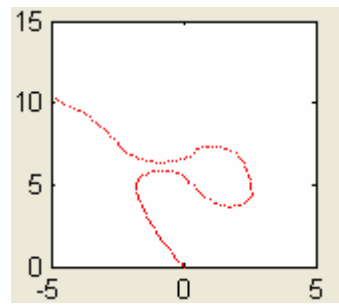

**Εικόνα 13:** Το σύστημα αξόνων για την αναπαράσταση της τροχιάς

#### **3.3.6. Διακόπτες**

Οι διακόπτες είναι τα γραφικά στοιχεία ελέγχου που χρησιμοποιούνται για να εκτελεστούν προκαθορισμένες λειτουργίες κάθε φορά που ενεργοποιούνται ή απενεργοποιούνται. Στο γραφικό περιβάλλον υπάρχουν εννέα και βρίσκονται πάνω στην κάτοψη του οχήματος. Οι οχτώ χρησιμοποιούνται για την απόκρυψη ή την εμφάνιση των <span id="page-20-0"></span>γραφικών στοιχείων που επιστρέφουν μετρήσεις στον χρήστη και ο ένας για την σύνδεση του οχήματος με τον υπολογιστή. Στην εικόνα 14 διακρίνονται οι διακόπτες που υπάρχουν στην επιφάνεια αλληλεπίδρασης.

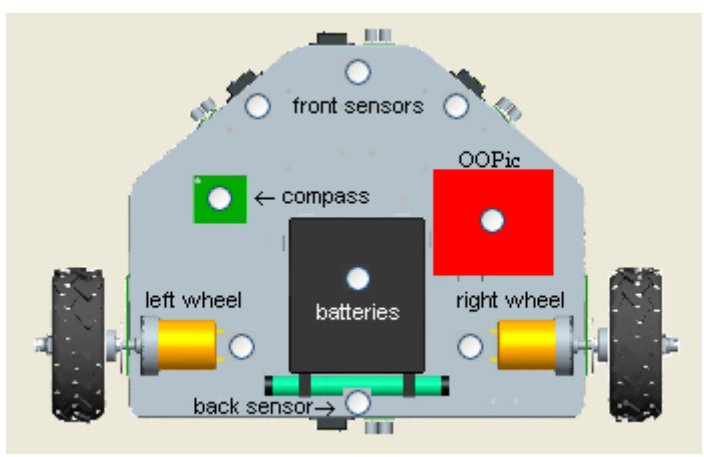

**Εικόνα 14:** Οι διακόπτες του γραφικού περιβάλλοντος

## **3.3.7. Πίνακες**

Οι πίνακες χρησιμοποιούνται για να ομαδοποιήσουν γραφικά στοιχεία ελέγχου. Στο γραφικό περιβάλλον τοποθετήθηκαν τρεις. Οι δυο ομαδοποιούν τα γραφικά στοιχεία που αντιστοιχούν στους δυο τροχούς και ο τρίτος χρησιμοποιείται για να δημιουργηθεί ένας πίνακας ελέγχου για την σύνδεση του υπολογιστή βάσης με το όχημα. Στις εικόνες 15, 16 διακρίνονται οι πίνακες που έχουν δημιουργηθεί.

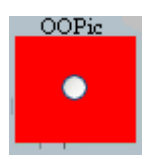

**Εικόνα 15:** Ο πίνακας ελέγχου σύνδεσης του ρομποτικού οχήματος

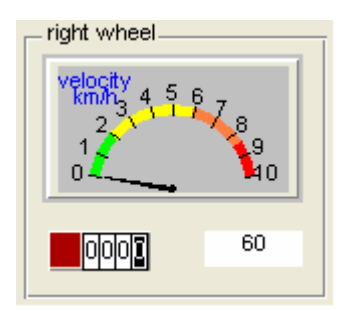

**Εικόνα 16:** Ο πίνακας των τροχών του οχήματος

### <span id="page-21-0"></span>**3.3.7. Κατάλογοι εντολών (Menu)**

Στο περιβάλλον αλληλεπίδρασης δημιουργήθηκε κατάλογος εντολών που βρίσκεται στην πάνω αριστερά πλευρά του παραθύρου. Είναι παρόμοιος με αυτούς που υπάρχουν στις περισσότερες εφαρμογές των Windows. Ο σχεδιασμός του έγινε για την ευκολότερη διαχείριση της εφαρμογής καθώς και για την παροχή πρόσθετων πληροφοριών στον χρήστη.

Από τον κατάλογο δίνονται τρεις επιλογές στον χρήστη. Αυτές είναι οι ακόλουθες σύμφωνα με την σειρά που φαίνονται στο κυρίως παράθυρο:

- File. Επιλέγοντας *File* εμφανίζεται ο υποκατάλογος, *close*, εάν ο χρήστης επιλέξει *close* εμφανίζεται ένα παράθυρο διαλόγου που ρωτάει τον χρήστη εάν πραγματικά επιθυμεί να τερματίσει την λειτουργία του προγράμματος.
- Display. Επιλέγοντας εμφανίζεται ο υποκατάλογος, *info*. εάν ο χρήστης επιλέξει *info* εμφανίζεται ένα παράθυρο που παρέχει στον χρήστη πληροφορίες για την καλύτερη διαχείριση της επιφάνειας αλληλεπίδρασης.
- Help. Επιλέγοντας εμφανίζονται δύο υποκατάλογοι. Χρησιμοποιώντας τον κατάλογο *Using ALE* ο χρήστης παίρνει πληροφορίες για το τι πρέπει να κάνει ώστε να χρησιμοποιήσει το όχημα. Χρησιμοποιώντας τον κατάλογο *About ALE* ο χρήστης παίρνει γενικές πληροφορίες για το όχημα.

## <span id="page-22-0"></span>**4. Προγραμματισμός του γραφικού περιβάλλοντος**

## **4.1. Εισαγωγή**

Στο γραφικό περιβάλλον αλληλεπίδρασης υπάρχουν γραφικά στοιχεία που στέλνουν εντολές από το κεντρικό παράθυρο στο ρομποτικό όχημα, σύμφωνα με τις συναρτήσεις που έχουν γραφτεί για το καθένα από αυτά και γραφικά στοιχεία τα οποία επιστρέφουν πληροφορίες στον χρήστη από τα δεδομένα που λαμβάνουν από το ρομποτικό όχημα. Το γραφικό περιβάλλον που δημιουργήθηκε για την αλληλεπίδραση με το ρομποτικό όχημα πρέπει να δίνει στο χρήστη τη δυνατότητα να ελέγχει την επικοινωνία με το όχημα και να το κινεί και από την άλλη πλευρά να του επιστρέφει πληροφορίες για την τάση των συσσωρευτών, για τον χώρο κίνησης του και για την τροχιά που διαγράφει. Στην εικόνα 17 παρουσιάζεται σχηματικά η αλληλεπίδραση μεταξύ ρομποτικού οχήματος και υπολογιστή.

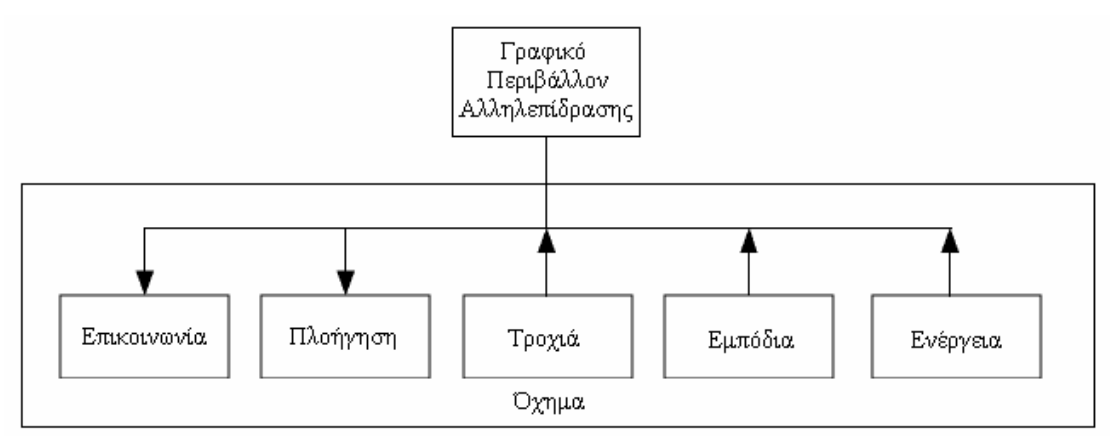

**Εικόνα 17:** Το διάγραμμα λειτουργίας του περιβάλλοντος αλληλεπίδρασης

Από την στιγμή που έχει ολοκληρωθεί ο σχεδιασμός του γραφικού περιβάλλοντος αυτό μπορεί να προγραμματισθεί έτσι ώστε να εκτελεί τις απαιτούμενες λειτουργίες. Αυτό γίνεται γράφοντας τον απαραίτητο κώδικα στο *M – file* που δημιουργείται όταν σώζεται ή εκτελείται το αρχείο για πρώτη φορά. Το *M – file* περιέχει κάποια κομμάτια κώδικα τα οποία, αρχικοποιούν ορισμένες ιδιότητες του γραφικού περιβάλλοντος πριν αυτό γίνει ορατό στην οθόνη και περιέχει τις γραμμές των συναρτήσεων που εκτελούνται κάθε φορά που ο χρήστης ενεργοποιεί ένα από τα στοιχεία του.

Για να προγραμματιστεί κατάλληλα το περιβάλλον αλληλεπίδρασης είναι απαραίτητο να υπάρχει κοινός κώδικας επικοινωνίας μεταξύ του υπολογιστή βάσης και του μικροελεγκτή του οχήματος. Αυτό είναι εφικτό με την χρήση του σειριακού πρωτοκόλλου επικοινωνίας.

#### <span id="page-23-0"></span>**4.2. Επικοινωνία**

Για να υπάρξει αλληλεπίδραση μεταξύ χρήστη και οχήματος θα πρέπει αρχικά να υπάρχει επικοινωνία μεταξύ του προγράμματος και του οχήματος. Για να επιτευχθεί αυτό το πρόγραμμα και ο μικροελεγκτής του οχήματος να επικοινωνούν με μία κοινή γλώσσα μέσω της σειριακής θύρας.

#### **4.2.1. Η σειριακή θύρα**

Η επικοινωνία του υπολογιστή βάσης με το όχημα γίνεται μέσω της σειριακής θύρας. Η σειριακή επικοινωνία είναι το πιο συνηθισμένο low-level πρωτόκολλο επικοινωνίας μεταξύ δύο ή παραπάνω συσκευών. Όπως προκύπτει και από το όνομα η σειριακή θύρα στέλνει και διαβάζει bytes πληροφορίας με σειριακό τρόπο. Δηλαδή μια ελάχιστη μονάδα πληροφορίας (*bit*) κάθε φορά. Τα bytes μεταδίδονται είτε σε δυαδική μορφή είτε σε μορφή κειμένου (ASCII χαρακτήρες).

Η μορφή των δεδομένων που μεταδίδονται μέσω της σειριακής θύρας είναι συγκεκριμένη. Τα δεδομένα αποτελούνται από την εναρκτήρια μονάδα πληροφορίας (*start bit*), από πέντε έως οχτώ μονάδες πληροφορίας (*data bits*) και μια μονάδα πληροφορίας τέλους (*stop bit*). Στην μορφή των δεδομένων μπορεί να υπάρχει μια επιπλέον μονάδα τέλους (*stop bit*) καθώς και μια μονάδα ισοτιμίας (*parity bit*). Η εικόνα 18 επεξηγεί την μορφή των σειριακών δεδομένων.

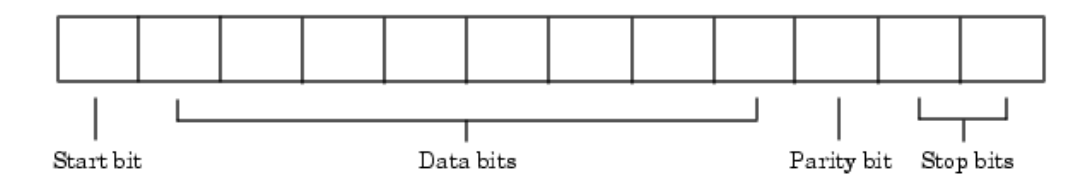

**Εικόνα 18:** Η μορφή των σειριακών δεδομένων

Η μορφή των δεδομένων παρουσιάζεται συχνά και με την παρακάτω σημειογραφία.

Αριθμός των data bits – τύπος του parity – αριθμός των stop bits

Για παράδειγμα, το 8 – Ν – 1 ερμηνεύεται ως οχτώ *data bits*, όχι *parity bit* και ένα *stop bit*. Τα δεδομένα πού διαχειριζόμαστε στην συγκεκριμένη εφαρμογή είναι αυτής της μορφής.

<span id="page-24-0"></span>Ο αριθμός των *bits* που μεταδίδονται ανά δευτερόλεπτο δίνεται από τον ρυθμό μετάδοσης δεδομένων (*baud rate*) και μετριέται σε μονάδες *BPS* (*Bits Per Second*).

Η αρσενική σειριακή θύρα αποτελείται από 9 ακροδέκτες (*pin*). Η βασική επικοινωνία γίνεται με την χρήση τριών ακροδεκτών, του ακροδέκτη που μεταδίδει δεδομένα, του ακροδέκτη που λαμβάνει δεδομένα και του ακροδέκτη της γείωσης. Οι υπόλοιποι ακροδέκτες χρησιμοποιούνται για τον έλεγχο της ροής των δεδομένων. Στην εικόνα 19 παρουσιάζεται η σήμανση των ακροδεκτών σε μια αρσενική σειριακή θύρα.

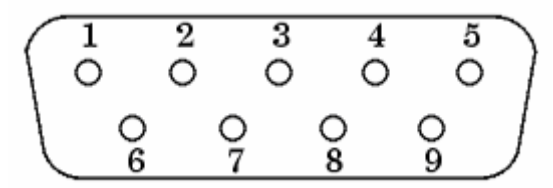

**Εικόνα 19:** Αρσενική σειριακή θύρα

Οι ακροδέκτες που χρησιμοποιούνται είναι ο 2, ο 3 και ο 5. Μέσω του ακροδέκτη 2 πραγματοποιείται η λήψη δεδομένων, μέσω του ακροδέκτη 3 πραγματοποιείται η αποστολή δεδομένων και ο ακροδέκτης 5 είναι η γείωση.

Το πρότυπο που χρησιμοποιείται για την σειριακή επικοινωνία είναι το *RS – 232*. Το πρότυπο *RS – 232* καθορίζει τα ακόλουθα χαρακτηριστικά της σειριακής θύρας:

- Το μένιστο ρυθμό μεταφοράς δεδομένων
- Τα ονόματα, τα ηλεκτρικά χαρακτηριστικά και τις λειτουργίες των σημάτων.
- Τις μηχανολογικές συνδέσεις και τις προδιαγραφές των ακροδεκτών

### **4.4.2. Το σειριακό πρωτόκολλο επικοινωνίας του OOPic (SCP)**

Ο μικροελεγκτής διαθέτει ένα προκαθορισμένο τρόπο με τον οποίο πρέπει να αποστέλλονται οι εντολές κατά την διάρκεια εκτέλεσης του προγράμματος. Το SCP είναι γλώσσα που πρέπει να χρησιμοποιήσει ο προγραμματιστής για να επικοινωνήσει με τον μικροελεγκτή του οχήματος. Με την χρήση του SCP μια συσκευή που είναι σειριακά συνδεδεμένη με τον OOPic μπορεί να γράψει αλλά και να διαβάσει τις ιδιότητες των αντικειμένων που λειτουργούν ανάλογα με την εφαρμογή που χρησιμοποιεί ο OOPic. Επίσης με το SCP ο προγραμματιστής έχει την δυνατότητα να κατεβάσει νέες εφαρμογές στον μικροελεγκτή αλλά και να αποσφαλματώσει εφαρμογές που δυσλειτουργούν. Το SCP εκτελεί αυτές τις λειτουργίες επιτρέποντας την πρόσβαση στην μνήμη του μικροελεγκτή μέσω της σειριακής θύρας με ένα απλό σειριακό πρωτόκολλο. Η δομή του SCP είναι τέτοια ώστε η απώλεια δεδομένων που μπορεί να παρατηρηθεί κατά την διάρκεια μιας ασύρματης σύνδεσης με την σειριακή θύρα να μπορεί να ανιχνευθεί και να διορθωθεί. Αυτό γίνεται με την χρήση των βασικών ακροδεκτών της σειριακής θύρας, χωρίς να χρειάζεται η χρήση των υπολοίπων για τον έλεγχο ροής των δεδομένων. Ολόκληρη η γκάμα χαρακτήρων που χρησιμοποιείται από το SCP αποτελείται από κοινούς, ανθρώπινους, αναγνώσιμους χαρακτήρες έτσι ώστε να διευκολύνεται το γράψιμο προγραμμάτων. Όταν ο μικροελεγκτής είναι ενεργός, το SCP χρησιμοποιεί τις Ι/Ο γραμμές 22 και 23 για την σειριακή επικοινωνία. Ο προκαθορισμένος ρυθμός μετάδοσης δεδομένων είναι 9600, Ν, 8, 1. Οι μονάδες πληροφορίας που μεταδίδονται ανά δευτερόλεπτο μπορούν να ρυθμιστούν ώστε να έχουν εύρος από 1200 *BPS* έως 38400 *BPS*. Από τους χαρακτήρες που διαθέτει το SCP αναφέρονται μόνο αυτοί που χρησιμοποιήθηκαν στον κώδικα του προγράμματος.

Για να καθοριστεί ο τρόπος σειριακού ελέγχου του μικροελεγκτή πρέπει να σταλεί από τον προγραμματιστή ένας χαρακτήρας διαφυγής. Οι χαρακτήρες διαφυγής αναπαρίστανται με την χρήση του χαρακτήρα "**\**" και ενός άλλου χαρακτήρα που τον ακολουθεί. Όταν ο μικροελεγκτής είναι ενεργός η ηλεκτρονική υπομονάδα του SCP καταγράφει σιωπηλά όλους τους χαρακτήρες που αποστέλλονται από την σειριακή θύρα για να εντοπίσει κάποιον χαρακτήρα διαφυγής. Εάν θέσουμε τον μικροελεγκτη υπό σειριακό έλεγχο τότε είναι δυνατή η αποστολή και η λήψη δεδομένων από τα αντικείμενα του OOPic. Αυτό ισχύει μέχρι ένας νέος χαρακτήρας διαφυγής να αλλάξει την κατάσταση ελέγχου. Για τεθεί ο OOPic υπό σειριακό έλεγχο στέλνεται "**\0**" και για να τον τεθεί εκτός ελέγχου στέλνεται "**\Α**"[1].

Από την στιγμή που ο μικροελεγκτής είναι υπό σειριακό έλεγχο μπορούν να σταλούν εντολές στον μικροελεγκτή έτσι ώστε να γραφτούν και να διαβαστούν τιμές από τα αντικείμενα που λειτουργούν. Στην περίπτωση που είναι εκτός σειριακού ελέγχου ο μικροελεγκτής αγνοεί όλες τις εντολές που στέλνονται. Η μορφή των εντολών που στέλνονται είναι η ακόλουθη:

#### **41J64M**

Η εντολή αναλύεται ως εξής: "**διεύθυνση μνήμης του αντικειμένου, J, τιμή στο αντικείμενο, M**". Στον κώδικα που υπάρχει στον OOpic κάθε αντικείμενο κατέχει μια συγκεκριμένη θέση μνήμης. Στον πίνακα 1 φαίνονται οι θέσεις μνήμης που κατέχουν τα αντικείμενα που χρησιμοποιούνται.

26

<span id="page-26-0"></span>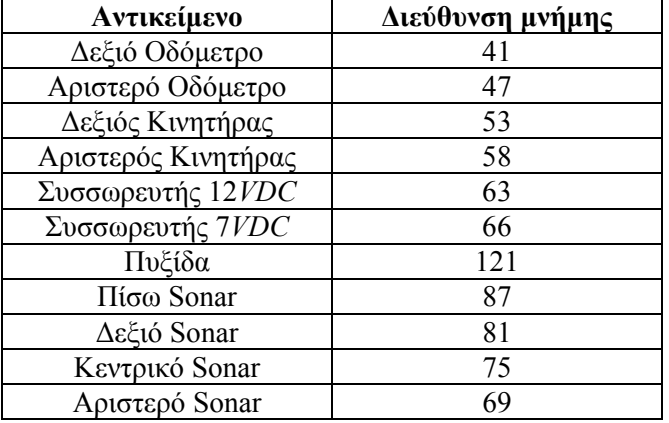

**Πίνακας 1:** Οι θέσεις μνήμης των αντικειμένων

Οι κινητήρες είναι τα μόνα αντικείμενα στα οποία στέλνονται τιμές . Αυτό συμβαίνει κάθε φορά που ο χρήστης κουνάει τον μοχλό του πηδαλίου. Για να γραφτούν τιμές σε ένα αντικείμενο χρησιμοποιείται ο χαρακτήρας "**Ν**" στην σύνταξη της εντολής. Το "**Ν**" ακολουθεί την τιμή που στέλνεται στο αντικείμενο. Για παράδειγμα όταν ο χρήστης επιθυμεί να στείλει στους κινητήρες την τιμή 50 οι εντολές έχουν την ακόλουθη μορφή:

#### **53J50N 58J50N**

Η αποστολή των παραπάνω εντολών γίνεται με την χρήση της εντολής *fprintf*. Με την χρήση της εντολής *fprintf* στέλνονται δεδομένα από τον υπολογιστή βάσης στον μικροελεγκτή του οχήματος.

Σε όλα τα υπόλοιπα αντικείμενα στέλνονται εντολές για να διαβαστούν οι τιμές που έχουν στις θέσεις μνήμης τους. Για παράδειγμα, για διαβαστεί η τιμή του κεντρικού sonar στέλνεται η παρακάτω εντολή:

#### **75J**

Η εντολή αυτή στέλνεται από τον υπολογιστή βάσης στον μικροελεγκτή. Αυτό γίνεται με χρήση της εντολής *fprintf.* Από την στιγμή που σταλεί το **75J** ο μικροελεγκτής επιστρέφει την τιμή που έχει το sonar. Για να περαστεί η πληροφορία από τον μικροελεγκτή στον υπολογιστή βάσης, μέσω της σειριακής θύρας, χρησιμοποιείται η εντολή *fgetl*. Με την χρήση της λαμβάνονται δεδομένα από τον μικροελεγκτή αλλά από κάθε δεδομένο που λαμβάνεται απορρίπτεται ο τελευταίος χαρακτήρας ο οποίος έχει οριστεί να είναι ο χαρακτήρας ¨ **m** ¨. Με αντίστοιχο τρόπο γίνεται και η λήψη δεδομένων από τα υπόλοιπα όργανα που έχουν διαστασιολογηθεί στον μικροελεγκτή.

<span id="page-27-0"></span>Ο μικροελεγκτής είναι προγραμματισμένος ώστε κάθε φορά που στέλνεται μια εντολή να απαντάει με ένα χαρακτήρα επιβεβαίωσης, ο οποίος είναι ίδιος με τον τελευταίο χαρακτήρας της εντολής που στάλθηκε, έτσι ώστε ο χρήστης να είναι σίγουρος ότι υπάρχει επικοινωνία μεταξύ υπολογιστή βάσης και μικροελεγκτή. Αυτή η επιλογή μπορεί να αλλαχθεί στέλνοντας την εντολή ¨**U**¨. Έτσι ο μικροελεγκτής παύει να στέλνει χαρακτήρες επιβεβαίωσης.

## **4.3 Προγραμματισμός γραφικών στοιχείων**

Ο προγραμματισμός των γραφικών στοιχείων της επιφάνειας αλληλεπίδρασης γίνεται έτσι ώστε να καθοριστούν οι λειτουργίες τους. Ο προγραμματισμός γίνεται αντικειμενοστραφώς. Όλα τα αντικείμενα διαθέτουν τις δικές τους ξεχωριστές ιδιότητες και συναρτήσεις οι οποίες καθορίζονται ανάλογα με τις απαιτήσεις του προγράμματος.

#### **4.3.1. Βασικό παράθυρο**

Στο βασικό παράθυρο έχουν γραφτεί δύο συναρτήσεις. Η μια καλείται και εκτελείται πριν γίνει εμφανές στην οθόνη του υπολογιστή το βασικό παράθυρο και η άλλη εκτελείται όταν ο χρήστης επιχειρεί να κλείσει το βασικό παράθυρο.

Στην πρώτη περίπτωση, με την κλήση της συνάρτησης (interface\_OpeningFcn) δημιουργείται το αντικείμενο (object) της σειριακής θύρας και καθορίζονται οι ιδιότητες του. Ο καθορισμός των ιδιοτήτων της σειριακής θύρας γίνεται σύμφωνα με το σειριακό πρωτόκολλο επικοινωνίας του μικροελεγκτή. Αυτό το αντικείμενο δημιουργείται διότι η επικοινωνία με το ρομποτικό όχημα γίνεται μέσω της σειριακής θύρας του υπολογιστή βάσης.

Στην δεύτερη περίπτωση όταν ο χρήστης επιχειρεί να κλείσει το βασικό παράθυρο τότε εκτελείται μια συνάρτηση (figure1\_CloseRequestFcn) η οποία διακρίνει δύο καταστάσεις και ανάλογα εκτελούνται προγραμματισμένες λειτουργίες. Αν το όχημα δεν επικοινωνεί με τον υπολογιστή βάσης τότε κλείνει το πρόγραμμα. Αντίθετα αν το όχημα βρίσκεται σε επικοινωνία με τον υπολογιστή πρώτα ακινητοποιείται το όχημα σε περίπτωση που κινείται, διακόπτεται η επικοινωνία και τέλος κλείνει το παράθυρο.

#### **4.3.2. Διακόπτες**

Στο γραφικό περιβάλλον που αναπτύχθηκε υπάρχουν εννέα γραφικά στοιχεία που λειτουργούν σαν διακόπτες. Ο πρώτος, ο οποίος αναφέρεται στον μικροελεγκτή (OOPic)

28

<span id="page-28-0"></span>ελέγχει την σειριακή επικοινωνία του ρομποτικού οχήματος με τον υπολογιστή βάσης. Η συνάρτηση (*OOPic\_Callback*) του διακόπτη που χρησιμοποιείται για την σύνδεση του ρομποτικού οχήματος με τον υπολογιστή βάσης αποτελεί το βασικό τμήμα του προγράμματος. Όταν ο διακόπτης είναι απενεργοποιημένος τότε το ρομποτικό όχημα δεν επικοινωνεί με τον υπολογιστή βάσης. Στην περίπτωση που είναι ενεργοποιημένος τότε το ρομποτικό όχημα βρίσκεται υπό σειριακό έλεγχο. Σε αυτήν την περίπτωση ο χρήστης μπορεί να στέλνει δεδομένα στο όχημα αλλά και να λαμβάνει δεδομένα από αυτό. Η αποστολή δεδομένων γίνεται μέσω του πηδαλίου πλοήγησης. Η λήψη δεδομένων γίνεται με την εκτέλεση ενός επαναληπτικού βρόχου κάθε 0.2 *sec*. Κατά την εκτέλεση του βρόχου στέλνονται στα αντικείμενα που έχουν διαστασιολογηθεί στον μικροελεγκτή εντολές για να διαβαστούν οι τιμές τους. Η αποστολή των εντολών γίνεται με καθορισμένη σειρά. Στην αρχή του βρόχου στέλνονται εντολές για να διαβαστούν οι τιμές των τεσσάρων αισθητήρων απόστασης, στη συνέχεια διαβάζονται οι τιμές των οδομέτρων, τις πυξίδας και τέλος των συσσωρευτών. Με κατάλληλη επεξεργασία των δεδομένων πού λαμβάνονται από τα όργανα του οχήματος απεικονίζονται οι αντίστοιχες τιμές στα στοιχεία του γραφικού περιβάλλοντος.

Στην εικόνα 20 παρουσιάζεται το λογικό διάγραμμα ροής για τον διακόπτη της σύνδεσης.

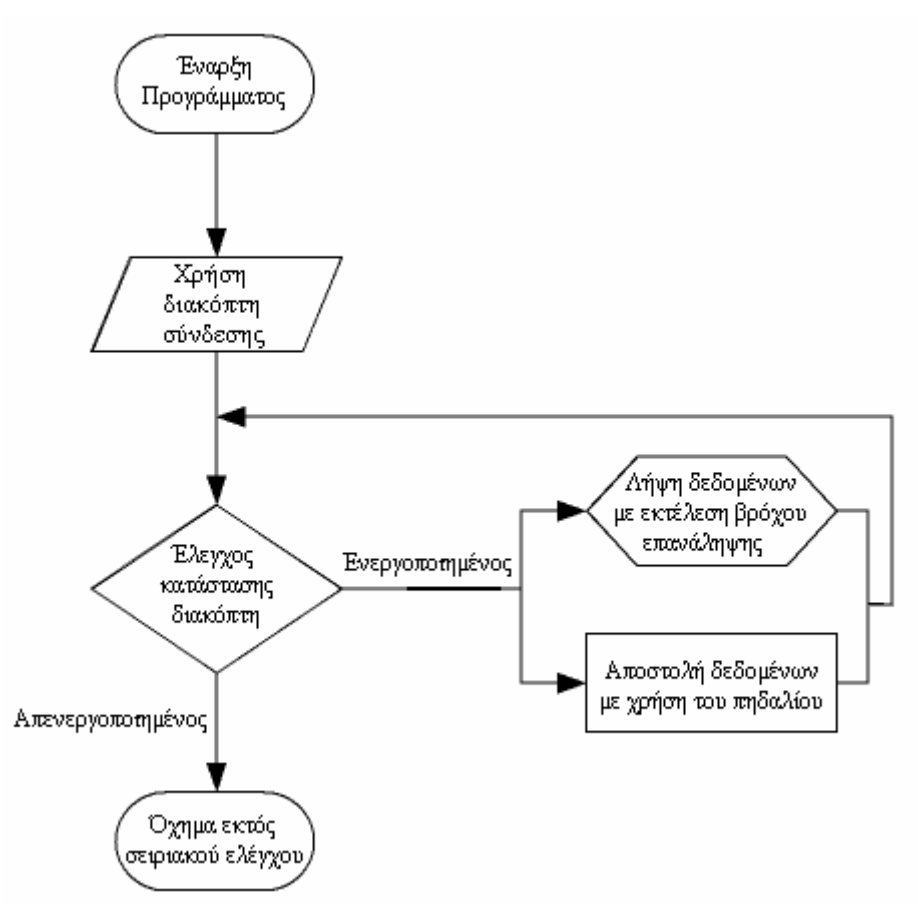

**Εικόνα 20:** Το διάγραμμα ροής του διακόπτη σύνδεσης

<span id="page-29-0"></span>Οι υπόλοιποι διακόπτες που υπάρχουν στο παράθυρο χρησιμοποιούνται από τον χρήστη κάθε φορά που θέλει να εμφανίσει ή να αποκρύψει από το παράθυρο κάποια από τα γραφικά στοιχεία που επιστρέφουν μετρήσεις από τα όργανα του οχήματος. Οι συναρτήσεις που έχουν γραφτεί για τους συγκεκριμένους διακόπτες είναι της ίδιας λογικής. Όταν είναι ενεργοποιημένοι στο περιβάλλον αλληλεπίδρασης εμφανίζονται τα γραφικά στοιχεία που τους αντιστοιχούν. Στην αντίθετη περίπτωση το γραφικό στοιχείο δεν εμφανίζεται.

## **4.3.3. Πηδάλιο πλοήγησης**

Το πηδάλιο είναι το γραφικό στοιχείο που χρησιμοποιεί ο χρήστης για την πλοήγηση του οχήματος. Ανάλογα με τις κινήσεις του μοχλού το όχημα διαγράφει και την αντίστοιχη πορεία. Διαθέτει πλήθος ιδιοτήτων που πρέπει να διαμορφωθούν ώστε οι κινήσεις του μοχλού να αντιστοιχούν στην κίνηση του οχήματος.

Το πηδάλιο διαθέτει τέσσερις άξονες οι οποίοι πρέπει να βαθμονομηθούν έτσι ώστε με κάθε κίνηση του μοχλού να στέλνονται τα αντίστοιχα δεδομένα στους κινητήρες. Στην εφαρμογή βαθμονομήθηκαν τρεις από τους τέσσερις άξονες. Οι άξονες αυτοί είναι οι X, Y και Z. Το όχημα κινείται με διαφορική οδήγηση οπότε τα δεδομένα που στέλνονται στους κινητήρες είναι τέτοια ώστε να ανταποκρίνονται στο κινηματικό αυτό μοντέλο. Στις εικόνες 21 και 22 διακρίνονται τα συστήματα αξόνων που υπάρχουν στην βάση του πηδαλίου πλοήγησης.

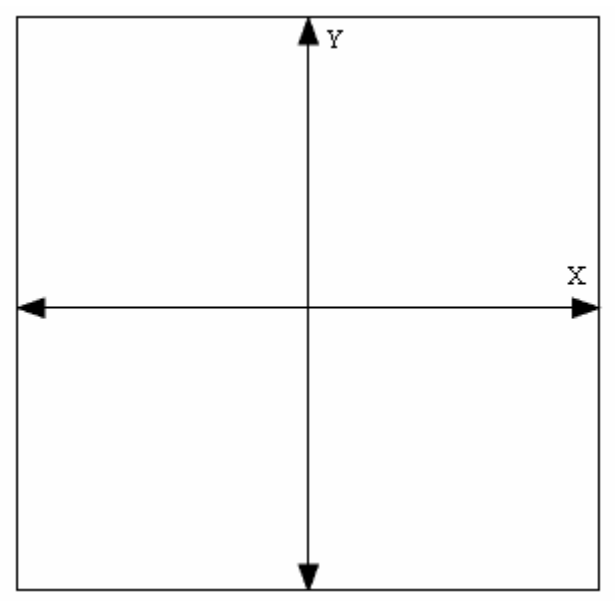

**Εικόνα 21:** Οι άξονες Χ και Υ

<span id="page-30-0"></span>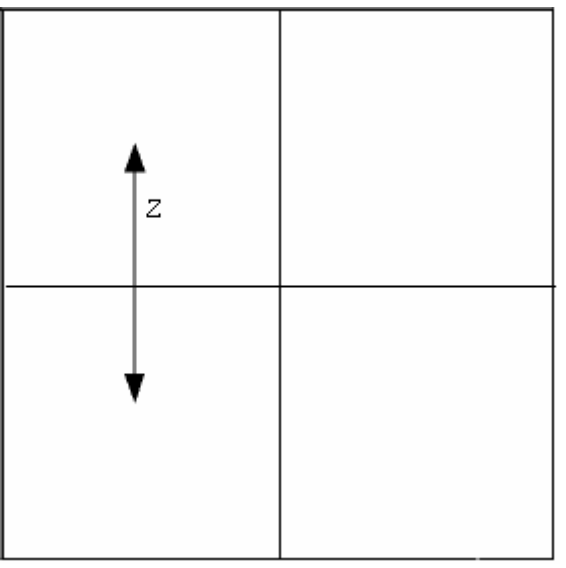

**Εικόνα 22:** Ο άξονας Ζ

Ο άξονας Ζ αναφέρεται στον ρυθμιστή της τελικής ταχύτητας του οχήματος. Έχει βαθμονομηθεί με τέτοιο τρόπο ώστε να στέλνει στους κινητήρες μικρότερη ανώτατη τιμή 60 και με μέγιστη ανώτατη τιμή 100, το z δηλαδή παίρνει ακέραιες τιμές από 60 έως 100. Η τιμή 60 αντιστοιχεί σε τελική ταχύτητα περίπου 0.3 *m/sec* ενώ η τιμή 100 αντιστοιχεί σε ταχύτητα περίπου 0.55 *m/sec.* 

Οι άξονες X και Y δίνουν τις συντεταγμένες της προβολής της κορυφής του μοχλού κίνησης πάνω στην βάση του πηδαλίου. Η μέγιστη και η μικρότερη τιμή των αξόνων καθορίζεται από την θέση του μοχλού του ρυθμιστή της τελικής ταχύτητας. Θεωρώντας ως "z" την τιμή του ρυθμιστή της ταχύτητας οι άξονες Χ και Υ βαθμοποιούνται από [-z, z].

Κάθε φορά που κινείται ο μοχλός του πηδαλίου καλείται μια συνάρτηση. Η συνάρτηση αυτή είναι η *activex10JoyMove.* Η συνάρτηση διακρίνει 17 διαφορετικές περιπτώσεις, ανάλογα με την περιοχή στην οποία βρίσκεται ο μοχλός. Η βάση του πηδαλίου έχει χωριστεί σε 17 περιοχές και ανάλογα με την περιοχή στην οποία βρίσκεται ο μοχλός στέλνεται στους κινητήρες του οχήματος η αντίστοιχη τιμή. Η τιμή που στέλνεται στους κινητήρες απεικονίζεται στους δύο πίνακες που έχουν δημιουργηθεί για τους τροχούς. Στην εικόνα 23 διακρίνονται οι περιοχές στις οποίες έχει χωριστεί η βάση του πηδαλίου πλοήγησης.

<span id="page-31-0"></span>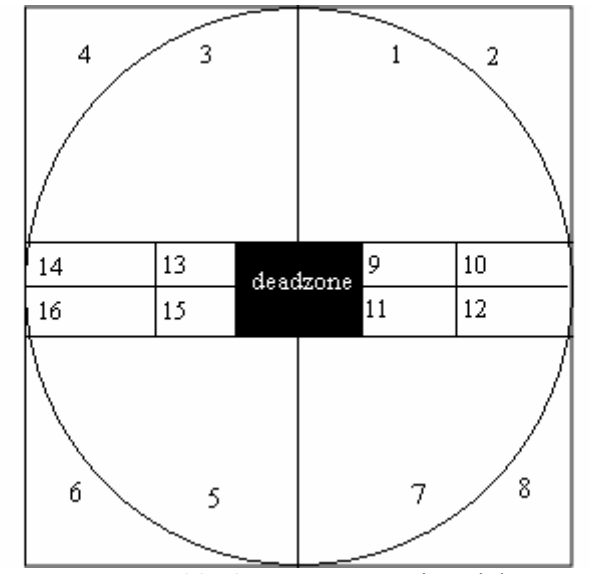

**Εικόνα 23:** Οι περιοχές του joystick

Στο joystick έχει οριστεί μια νεκρή περιοχή (*deadzone*). Είναι ένα τετράγωνο στην βάση του joystick, για x ∈ [-10, 10] και y ∈ [-10, 10], μέσα στο οποία το όχημα παραμένει ακίνητο, στέλνοντας και στους δύο κινητήρες την τιμή 0. Η υπόθεση αυτή έγινε διότι το όχημα για να κινηθεί χρειάζεται να σταλεί στους κινητήρες τιμή μεγαλύτερη του 10.

Όταν ο μοχλός βρίσκεται σε κάποια από τις υπόλοιπες περιοχές το όχημα κινείται. Για κάθε μια περιοχή το όχημα παρουσιάζει διαφορετική κινηματική συμπεριφορά. Η τιμή που στέλνεται στους κινητήρες του οχήματος προκύπτει από τις συντεταγμένες x και y. Στην συνέχεια παρουσιάζεται η κινηματική συμπεριφορά του οχήματος σε κάθε μια από αυτές τις περιοχές.

• 1<sup>ο</sup> Τεταρτημόριο

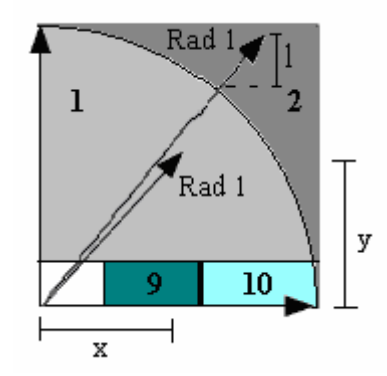

**Εικόνα 24:** 1<sup>ο</sup> τεταρτημόριο της βάσης

Το πρώτο τεταρτημόριο της βάσης του πηδαλίου αποτελείται από τις περιοχές 1, 2, 9 και 10.

<span id="page-32-0"></span>Όταν ο μοχλός του πηδαλίου βρίσκεται στην περιοχή 1, στον αριστερό κινητήρα στέλνεται η τιμή  $Rad1 = \sqrt{x^2 + y^2}$  και στον δεξιό η τιμή *y*. Όταν ο χρήστης τοποθετήσει τον μοχλό σε αυτήν την περιοχή το όχημα κινείται δεξιόστροφα προς τα εμπρός. Η γωνία της στροφής εξαρτάται από την τιμή που στέλνεται στον δεξιό κινητήρα, δηλαδή από την τιμή του *y*.

Όταν ο μοχλός του πηδαλίου βρίσκεται στην περιοχή 2 το όχημα κινείται δεξιόστροφα προς τα εμπρός αλλά με μεγαλύτερη γωνιακή ταχύτητα σε σχέση με την προηγούμενη περιοχή. Στον αριστερό κινητήρα στέλνεται η μέγιστη τιμή, η οποία είναι η τιμή που έχει ο άξονας Ζ. Στον δεξιό κινητήρα στέλνεται η τιμή *y - l*. Το *l* δίνεται από τον

$$
\text{trúto } l = \frac{y(Rad1 - z)}{Rad1}.
$$

Όταν ο χρήστης τοποθετήσει τον μοχλό εντός της περιοχής 9 το όχημα κινείται δεξιόστροφα προς τα εμπρός με κέντρο περιστροφής τον δεξιό τροχό. Στον αριστερό τροχό στέλνεται η τιμή 40 ενώ στον δεξιό η τιμή 0.

Όταν ο μοχλός βρίσκεται εντός της περιοχής 10 το όχημα περιστρέφεται γύρω από το κέντρο του δεξιόστροφα προς τα εμπρός. Στον αριστερό τροχό στέλνεται η τιμή 40 ενώ στον δεξιό η τιμή -40. Το όχημα παραμένει στο ίδιο σημείο αλλά περιστρέφεται γύρω από τον εαυτό του.

• 2<sup>ο</sup> Τεταρτημόριο

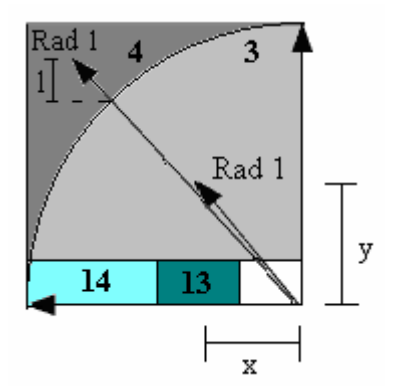

**Εικόνα 25:** 2<sup>ο</sup> τεταρτημόριο της βάσης

Το δεύτερο τεταρτημόριο της βάσης του πηδαλίου αποτελείται από τις περιοχές 3, 4, 13 και 14.

Όταν ο μοχλός του πηδαλίου βρίσκεται στην περιοχή 3, στον δεξιό κινητήρα στέλνεται η τιμή *Rad* 1 =  $\sqrt{x^2 + y^2}$  και στον αριστερό η τιμή *y*. Όταν ο χρήστης τοποθετήσει τον μοχλό σε αυτήν την περιοχή το όχημα κινείται αριστερόστροφα προς τα <span id="page-33-0"></span>εμπρός. Η γωνία της στροφής εξαρτάται από την τιμή που στέλνεται στον αριστερό κινητήρα, δηλαδή από την τιμή του *y*.

Όταν ο μοχλός του πηδαλίου βρίσκεται στην περιοχή 4 το όχημα κινείται αριστερόστροφα προς τα εμπρός αλλά με μεγαλύτερη γωνιακή ταχύτητα σε σχέση με την προηγούμενη περιοχή. Στον δεξιό κινητήρα στέλνεται η μέγιστη τιμή, η οποία είναι η τιμή που έχει ο άξονας Ζ. Στον αριστερό κινητήρα στέλνεται η τιμή *y - l*. Το *l* δίνεται από τον τύπο

$$
l = \frac{y(Rad1 - z)}{Rad1}.
$$

Όταν ο χρήστης τοποθετήσει τον μοχλό εντός της περιοχής 13 το όχημα κινείται αριστερόστροφα προς τα εμπρός με κέντρο περιστροφής τον αριστερό τροχό. Στον δεξιό τροχό στέλνεται η τιμή 40 ενώ στον αριστερό η τιμή 0.

Όταν ο μοχλός βρίσκεται εντός της περιοχής 14 το όχημα περιστρέφεται γύρω από το κέντρο του αριστερόστροφα προς τα εμπρός. Στον δεξιό τροχό στέλνεται η τιμή 40 ενώ στον αριστερό η τιμή -40. Το όχημα παραμένει στο ίδιο σημείο αλλά περιστρέφεται γύρω από τον εαυτό του.

• 3<sup>ο</sup> Τεταρτημόριο

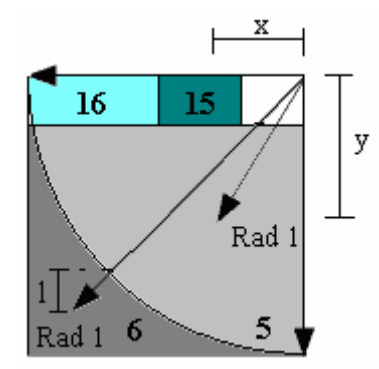

**Εικόνα 26:** 3<sup>ο</sup> τεταρτημόριο της βάσης

Το τρίτο τεταρτημόριο της βάσης του πηδαλίου αποτελείται από τις περιοχές 5, 6, 15 και 16.

Όταν ο μοχλός του πηδαλίου βρίσκεται στην περιοχή 5, στον δεξιό κινητήρα στέλνεται η τιμή  $- Rad1 = \sqrt{x^2 + y^2}$  και στον αριστερό η τιμή *y*. Όταν ο χρήστης τοποθετήσει τον μοχλό σε αυτήν την περιοχή το όχημα κινείται δεξιόστροφα προς τα πίσω. Η γωνία της στροφής εξαρτάται από την τιμή που στέλνεται στον αριστερό κινητήρα, δηλαδή από την τιμή του *y*.

Όταν ο μοχλός του πηδαλίου βρίσκεται στην περιοχή 6 το όχημα κινείται δεξιόστροφα προς τα πίσω αλλά με μεγαλύτερη γωνιακή ταχύτητα σε σχέση με την <span id="page-34-0"></span>προηγούμενη περιοχή. Στον δεξιό κινητήρα στέλνεται η μέγιστη τιμή με αρνητικό πρόσημο. Η μέγιστη τιμή είναι η τιμή που έχει ο άξονας Ζ. Στον αριστερό κινητήρα στέλνεται η τιμή - *y* 

+ *l*. To *l* δίνεται από τον τύπο 
$$
l = \frac{y(Rad1 - z)}{Rad1}.
$$

Όταν ο χρήστης τοποθετήσει τον μοχλό εντός της περιοχής 15 το όχημα κινείται δεξιόστροφα προς τα πίσω με κέντρο περιστροφής τον αριστερό τροχό. Στον δεξιό τροχό στέλνεται η τιμή - 40 ενώ στον αριστερό η τιμή 0.

Όταν ο μοχλός βρίσκεται εντός της περιοχής 16 το όχημα περιστρέφεται γύρω από το κέντρο του δεξιόστροφα προς τα πίσω. Στον δεξιό τροχό στέλνεται η τιμή - 40 ενώ στον αριστερό η τιμή 40. Το όχημα παραμένει στο ίδιο σημείο αλλά περιστρέφεται γύρω από τον εαυτό του.

• 4<sup>ο</sup> Τεταρτημόριο

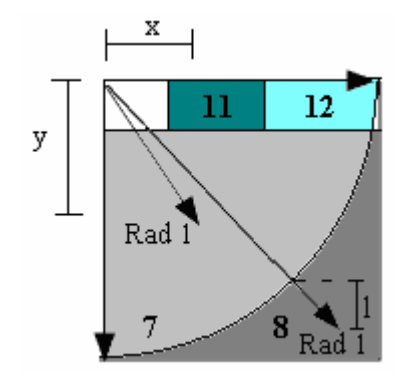

**Εικόνα 26:** 4<sup>ο</sup> τεταρτημόριο της βάσης

Το τέταρτο τεταρτημόριο της βάσης του πηδαλίου αποτελείται από τις περιοχές 7, 8, 11 και 12.

Όταν ο μοχλός του πηδαλίου βρίσκεται στην περιοχή 7, στον αριστερό κινητήρα στέλνεται η τιμή *− Rad* 1 =  $\sqrt{x^2 + y^2}$  και στον δεξιό η τιμή *y*. Όταν ο χρήστης τοποθετήσει τον μοχλό σε αυτήν την περιοχή το όχημα κινείται αριστερόστροφα προς τα πίσω. Η γωνία της στροφής εξαρτάται από την τιμή που στέλνεται στον δεξιό κινητήρα, δηλαδή από την τιμή του *y*.

Όταν ο μοχλός του πηδαλίου βρίσκεται στην περιοχή 7 το όχημα κινείται αριστερόστροφα προς τα πίσω αλλά με μεγαλύτερη γωνιακή ταχύτητα σε σχέση με την προηγούμενη περιοχή. Στον αριστερό κινητήρα στέλνεται η μέγιστη τιμή με αρνητικό πρόσημο. Η μέγιστη τιμή είναι η τιμή που έχει ο άξονας Ζ. Στον δεξιό κινητήρα στέλνεται η τιμή - *y* + *l*. Το *l* δίνεται από τον τύπο  $l = \frac{y(Rad1 - z)}{z - z}$ 1 1 *Rad*  $l = \frac{y(Rad1-z)}{z}$ .

<span id="page-35-0"></span>Όταν ο χρήστης τοποθετήσει τον μοχλό εντός της περιοχής 11 το όχημα κινείται αριστερόστροφα προς τα πίσω με κέντρο περιστροφής τον δεξιό τροχό. Στον αριστερό τροχό στέλνεται η τιμή - 40 ενώ στον δεξιό η τιμή 0.

Όταν ο μοχλός βρίσκεται εντός της περιοχής 12 το όχημα περιστρέφεται γύρω από το κέντρο του αριστερόστροφα προς τα πίσω. Στον αριστερό τροχό στέλνεται η τιμή - 40 ενώ στον δεξιό η τιμή 40. Το όχημα παραμένει στο ίδιο σημείο αλλά περιστρέφεται γύρω από τον εαυτό του.

#### **4.4.4. Πυξίδα**

Όταν το όχημα είναι συνδεδεμένο με τον υπολογιστή βάσης εκτελείται ο επαναληπτικός βρόχος που έχει γραφτεί για τον διακόπτη της σύνδεσης. Κατά την εκτέλεση του διαβάζεται η τιμή της πυξίδας του οχήματος κάθε 0.2 sec. Η τιμή που επιστρέφει η πυξίδα έχει εύρος από 0 έως 255. Η τιμή που επιστρέφεται πολλαπλασιάζεται με την τιμή 1.4117 έτσι ώστε η κλίμακα των τιμών να είναι από  $0^{\circ}$  έως  $360^{\circ}$ .

## **4.4.5. Αισθητήρες απόστασης**

Κατά την εκτέλεση του βρόχου επανάληψης διαβάζονται οι τιμές των τεσσάρων αισθητηρίων απόστασης. Οι τιμές που επιστρέφονται από τους αισθητήρες απόστασης έχουν εύρος από 0 έως 880. Σύμφωνα με τις προδιαγραφές των κατασκευαστών η ένδειξη 64 αντιστοιχεί σε μήκος ενός ποδιού, δηλαδή 30,48 *cm*. Άρα το εύρος των αισθητήρων είναι από 0 έως 4,2 *m*. Οι τιμές που επιστρέφονται από τα αισθητήρια πολλαπλασιάζονται με τον αριθμό 0.464 έτσι ώστε οι τιμές να αναφέρονται σε εκατοστά. Οι τιμές αυτές απεικονίζονται στα *slider activex controls.*

#### **4.4.6. Οδόμετρα**

Στα οδόμετρα καταγράφονται οι αποστάσεις που διανύουν οι τροχοί. Η μέτρηση της απόστασης γίνεται με την καταγραφή των τομέων του κωδικοποιημένου δίσκου σε κάθε επανάληψη. Ο αριθμός των τομέων που μετρούν τα οδόμετρα σε κάθε επανάληψη δίνεται από το *Ν*. Το *Ν* πολλαπλασιάζεται με τον αριθμό *Cm*. Το γινόμενο *Cm\*N* δίνει την απόσταση πού έχει διανύσει ο κάθε τροχός σε μια επανάληψη [5]. Το *Cm* δίνεται από τον ακόλουθο τύπο: 64 *<sup>D</sup> Cm* <sup>π</sup> = . Το 64 δηλώνει τον συνολικό αριθμό των τομέων του κωδικοποιημένου

<span id="page-36-0"></span>δίσκου του οδομέτρου και *D* είναι η διάμετρος του τροχού. Η συνολική απόσταση προκύπτει από το άθροισμα των αποστάσεων της κάθε επανάληψης.

#### **4.4.7. Ταχύτητα**

Οι ταχύτητες των τροχών απεικονίζονται σε δύο μετρητές. Οι ταχύτητες που δίνουν οι μετρητές είναι στιγμιαίες ταχύτητες. Η ταχύτητα των τροχών προκύπτει από την διαίρεση της απόστασης με τον χρόνο της κάθε επανάληψης. Η διάρκεια της κάθε επανάληψης μετράται από ένα χρονόμετρο που υπάρχει στον επαναληπτικό βρόχο.

#### **4.4.8. Τροχιά**

Η τροχιά που διαγράφει το όχημα προκύπτει από τις μετρήσεις που λαμβάνονται από τα οδόμετρα και την πυξίδα του οχήματος. Για κάθε επανάληψη υπολογίζεται η μετατόπιση του οχήματος από τα οδόμετρα και το κατά πόσο έστριψε μέσω της πυξίδας. Η γραμμική μετατόπιση του κέντρού του οχήματος δίνεται από τον τύπο  $\Delta U_i = (\Delta U_i + \Delta U_i)/2$ . Τα  $\Delta U_{r}^+$  και  $\Delta U_{l}^+$ δίνουν τις αποστάσεις που κατέγραψε ο δεξιός και ο αριστερός τροχός στην i επανάληψη. Ως κέντρο του οχήματος ορίζεται το μέσο του άξονα που ενώνει τους δύο τροχούς. Η μεταβολή της γωνίας σε μία επανάληψη δίνεται από την τιμή  $Δθ<sub>i</sub> = compass(i) − compass(i − 1)$ . Όπου *compass(i)* η τρέχουσα τιμή της πυξίδας και *compass*(i-1) η προηγούμενη μέτρηση της πυξίδας. Ο τρέχων σχετικός προσανατολισμός του οχήματος δίνεται από τον τύπο  $\theta_i = \theta_{i-1} + \Delta \theta_i$ . Με  $\theta_{i-1}$ συμβολίζεται ο σχετικός προσανατολισμός του οχήματος στην προηγούμενη εκτέλεση του επαναληπτικού βρόχου. Η σχετική θέση του κέντρου του οχήματος δίνεται από τους τύπους: [4]

$$
x_i = x_{i-1} + \Delta U_i \cos \theta_i
$$
  

$$
y_i = y_{i-1} + \Delta U_i \sin \theta_i
$$

Το και το δίνουν την θέση του κέντρου του οχήματος στο επίπεδο στην *<sup>i</sup>*−<sup>1</sup> *x <sup>i</sup>*−<sup>1</sup> *y* προηγούμενη επανάληψη του βρόχου. Το  $x_i$  και το  $y_i$  δίνουν την τρέχουσα θέση του κέντρου του οχήματος στο επίπεδο. Οι συντεταγμένες αυτές απεικονίζονται στο σύστημα αξόνων που έχει σχεδιαστεί για την απεικόνιση της τροχιάς.

#### <span id="page-37-0"></span>**4.4.9. Εμπόδια**

Τα εμπόδια απεικονίζονται στο σύστημα αξόνων που απεικονίζεται η τροχιά., αλλά με κόκκινο στιγματισμό. Τα σημεία που βρίσκονται τα εμπόδια προκύπτουν ύστερα από την επεξεργασία των δεδομένων των αισθητηρίων απόστασης και των συντεταγμένων του οχήματος. Όλες οι αποστάσεις υπολογίζονται σε χιλιοστά. Στον υπολογισμό όλων των αποστάσεων έχουν ληφθεί υπόψιν οι αποστάσεις των αισθητήρων από το κέντρο του οχήματος. Ο μπροστινός αισθητήρας απέχει 200 *mm* από το κέντρο, ο δεξιός και ο αριστερός 190 *mm* και ο πίσω αισθητήρας μηδενική απόσταση. Στους τύπους που χρησιμοποιούνται για τον υπολογισμό των εμποδίων από τον δεξιό και τον αριστερό αισθητήρα συνυπολογίζεται και η γωνία κατά την οποία είναι προσανατολισμένοι οι δύο αισθητήρες σε σχέση με τον κεντρικό αισθητήρα. Η γωνία αυτή είναι  $\pi/4$  για τον δεξιό και -  $\pi/4$  για τον αριστερό.

Στην εικόνα 27 παρουσιάζονται σχηματικά οι μετρήσεις που προκύπτουν από τους αισθητήρες απόστασης.

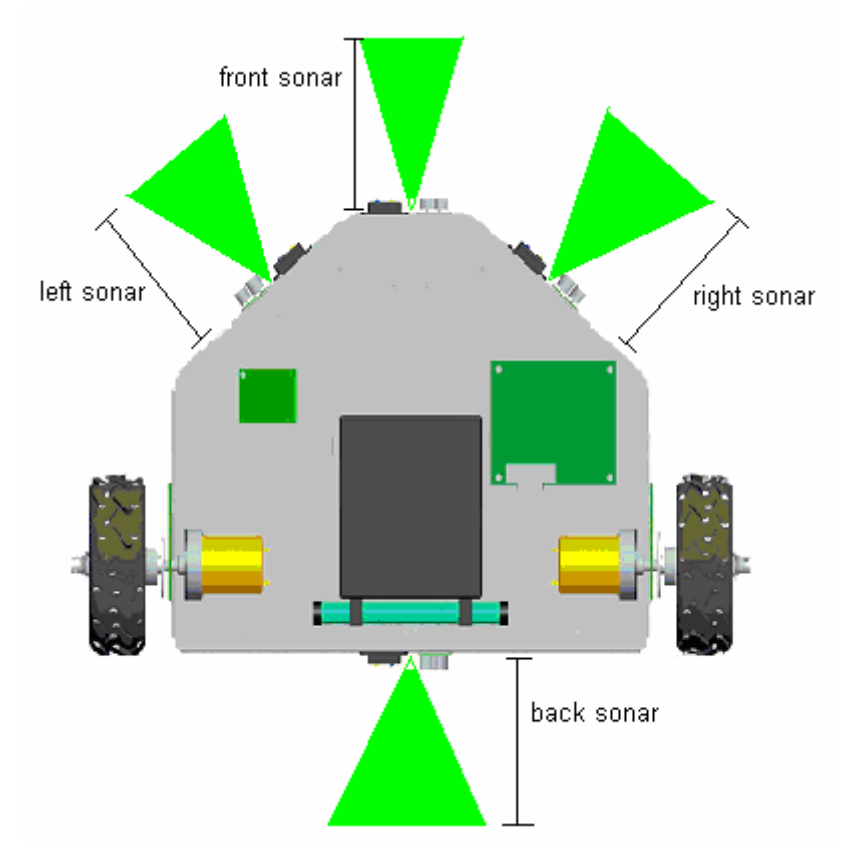

**Εικόνα 27**: Ενδείξεις των αισθητήρων απόστασης

<span id="page-38-0"></span>Οι τύποι που δίνουν τις αποστάσεις των εμποδίων είναι οι ακόλουθοι:

• Μπροστινός αισθητήρας

$$
x_{-}front\_sonar_i = x_i + (front\_sonar_i \cdot 10 + 200)\cos\theta_i
$$
  

$$
y_{-}front\_sonar_i = y_i + (front\_sonar_i \cdot 10 + 200)\sin\theta_i
$$

• Πίσω αισθητήρας

$$
x\_{back} = \frac{x_i - \text{back}_i}{x_i - \text{back}_i} \cdot 10 \cos \theta_i
$$
\n
$$
y\_{back} = \frac{x_i - \text{back}_i}{x_i - \text{back}_i} \cdot 10 \sin \theta_i
$$

• Μπροστινός αριστερός αισθητήρας

$$
x_{i} = \frac{eft_{i}}{s} = x_{i} - (\frac{left_{i}}{s} - \frac{s}{10} + 190) \cos(\theta_{i} - \pi/4)
$$
  

$$
y_{i} = \frac{left_{i}}{s} = y_{i} - (\frac{left_{i}}{s} - \frac{s}{10} + 190) \sin(\theta_{i} - \pi/4)
$$

• Μπροστινός δεξιός αισθητήρας *x* right sonar =  $x_i - (left$  sonar  $\cdot 10 + 190) \cos(\theta_i + \pi/4)$ *y* \_ right \_ sonar  $x_i = y_i - (\text{left\_sonar}_i \cdot 10 + 190) \sin(\theta_i + \pi/4)$ 

#### **4.4.10. Συσσωρευτές**

Οι τάσεις των δύο συσσωρευτών απεικονίζονται σε δύο γωνιακούς μετρητές. Για τον συσσωρευτή των 12 *V DC* η τιμή που επιστρέφει ο μικροελεγκτής πολλαπλασιάζεται με την τιμή 0.5149 ώστε οι τιμές να είναι από 0 έως 12 *V DC.* Η τιμή που επιστρέφει ο μικροελεγκτής για τον συσσωρευτή των 7.2 *V DC* πολλαπλασιάζεται με την τιμή 0.5015 έτσι ώστε οι τιμές να είναι από 0 έως 7.2 *V DC.*

## <span id="page-39-0"></span>**5. Εγχειρίδιο χρήσης του προγράμματος**

## **5.1. Εισαγωγή**

Με την ολοκλήρωση και του προγραμματισμού το γραφικό περιβάλλον είναι έτοιμο να χρησιμοποιηθεί από τους χρήστες για την αλληλεπίδραση με το ρομποτικό όχημα. Για να γίνει αυτό, στον υπολογιστή που χρησιμοποιείται για τον έλεγχο του οχήματος θα πρέπει να είναι εγκατεστημένα το λογισμικό πακέτο MATLAB και το λογισμικό που συνοδεύει τις συσκευές για την ασύρματη επικοινωνία.

Στην εικόνα 28 παρουσιάζονται διαγραμματικά τα βήματα που πρέπει να ακολουθήσει ο χρήστης ώστε να λειτουργήσει την εφαρμογή που αναπτύχθηκε.

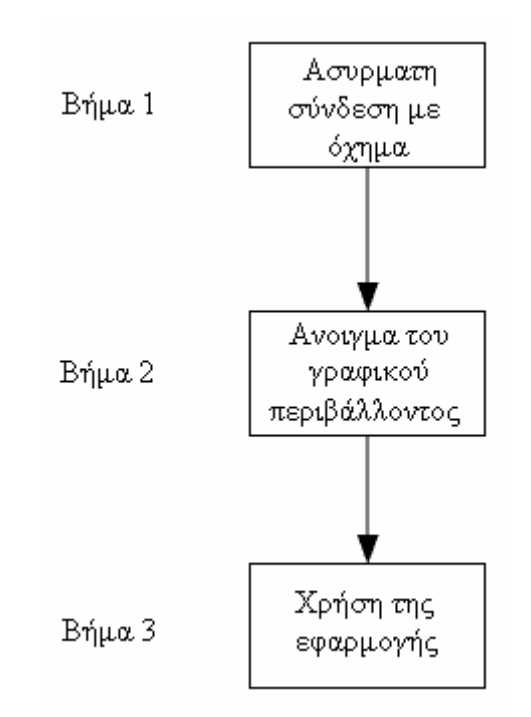

**Εικόνα 28:** Διάγραμμα λειτουργίας της εφαρμογής

## **5.2. Ασύρματη σύνδεση**

Η ασύρματη σύνδεση υπολογιστή και του ρομποτικού οχήματος είναι το πρώτο βήμα που πρέπει να γίνει από τον χρήστη ώστε να λειτουργήσει το πρόγραμμα. Το σύστημα ασύρματης σύνδεσης συνοδεύεται από ειδικό λογισμικό το οποίο πρέπει να εγκατασταθεί στον υπολογιστή. Το πρόγραμμα αυτό είναι το *blue soleil multi serial port*. Ο χρήστης πρέπει να εκτελέσει το πρόγραμμα αυτό ώστε να συνδεθεί ο υπολογιστής με το όχημα.

Το λογισμικό που συνοδεύει της συσκευές ασύρματης επικοινωνίας επιτρέπει την αυτόματη αναζήτηση των συσκευών *bluetooth* που υπάρχουν στο χώρο εμβέλειας. Όταν το <span id="page-40-0"></span>όχημα συνδεθεί με τον υπολογιστή το λογισμικό καθορίζει μέσω ποίας σειριακής θύρας θα γίνεται η μεταφορά δεδομένων. Ο αριθμός της θύρας είναι από 1 έως 12 αφού το ασύρματο σύστημα επικοινωνίας προσομοιώνει 12 σειριακές θύρες. Στην εικόνα 29 διακρίνεται το γραφικό περιβάλλον του λογισμικού σύνδεσης όταν το όχημα έχει συνδεθεί με τον υπολογιστή.

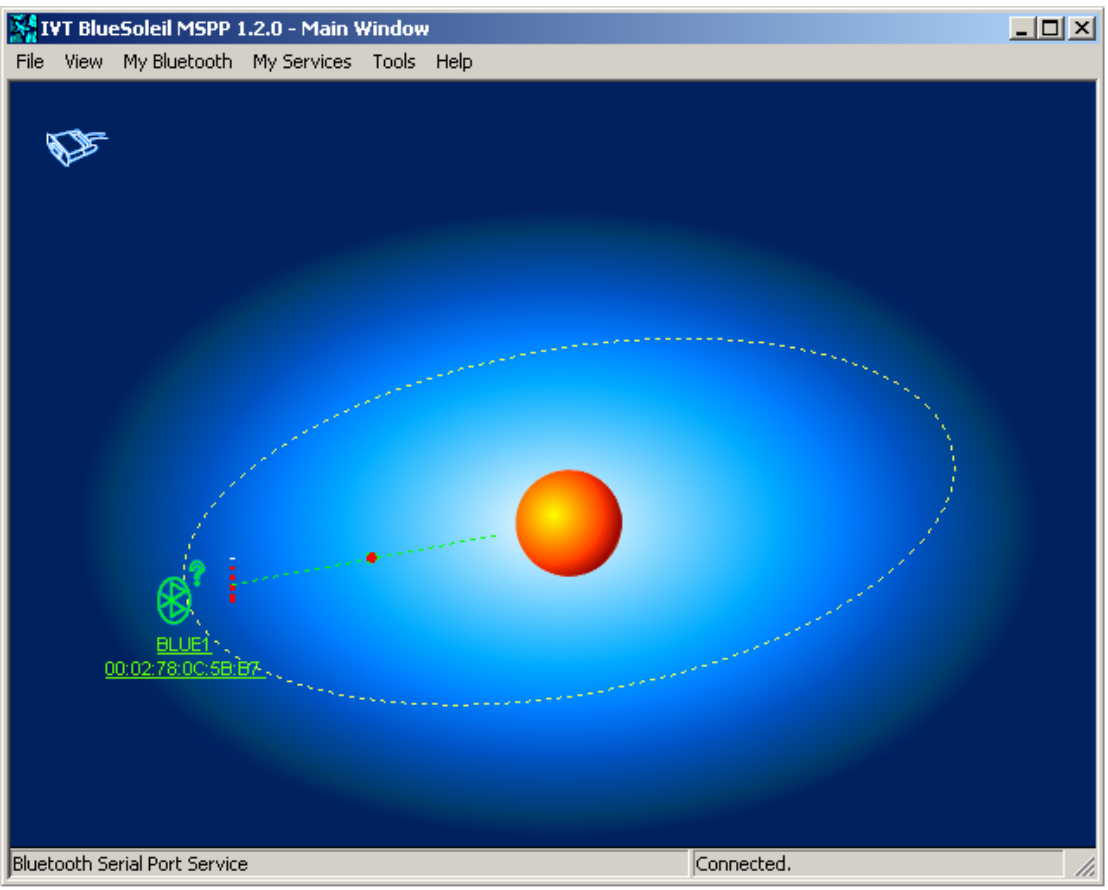

**Εικόνα 29:** Το γραφικό περιβάλλον του προγράμματος επικοινωνίας

## **5.3. Άνοιγμα του γραφικού περιβάλλοντος**

Όταν ο χρήστης έχει συνδεθεί με το ρομποτικό όχημα το επόμενο βήμα που πρέπει να κάνει είναι να ανοίξει το γραφικό περιβάλλον αλληλεπίδρασης. Το γραφικό περιβάλλον αναπτύχθηκε με το λογισμικό πακέτο MATLAB, έτσι το αρχείο δεν είναι άμεσα εκτελέσιμο και για να λειτουργήσει χρειάζεται να λειτουργεί η MATLAB. Για να ανοίξει το πρόγραμμα που επιτρέπει την αλληλεπίδραση με το ρομποτικό όχημα πρέπει να εκτελεστεί το *Μ file* που έχει δημιουργηθεί για το γραφικό περιβάλλον. Στην συγκεκριμένη περίπτωση το εκτελέσιμο αρχείο είναι το *interface.m*.

## <span id="page-41-0"></span>**5.4. Χρήση του γραφικού περιβάλλοντος αλληλεπίδρασης**

#### **5.4.1. Έναρξη**

Όταν εκτελεστεί το *M file* εμφανίζεται στην οθόνη του χρήστη το παράθυρο του περιβάλλοντος αλληλεπίδρασης. Ο υπολογιστής του χρήστη είναι ήδη συνδεδεμένος με το ρομποτικό όχημα, αλλά δεν το έχει θέσει υπό σειριακό έλεγχο, οπότε οτιδήποτε και να κάνει ο χρήστης το όχημα δεν ανταποκρίνεται. Για να θέσει το όχημα υπό σειριακό έλεγχο θα πρέπει να ενεργοποιήσει τον διακόπτη της σύνδεσης. Στην εικόνα 30 παρουσιάζεται η μεταβολή της κατάστασης του πίνακας ελέγχου του οχήματος όταν το όχημα τεθεί υπό σειριακό έλεγχο.

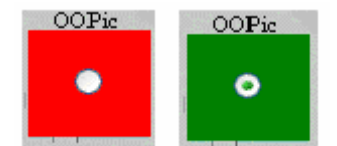

**Εικόνα 30:** Μεταβολή της κατάστασης του πίνακα ελέγχου

Στην περίπτωση που το όχημα τεθεί υπό σειριακό έλεγχο ο πίνακας ελέγχου της σύνδεσης αλλάζει χρώμα και από κόκκινος γίνεται πράσινος. Αν για οποιοδήποτε λόγο το όχημα δεν είναι υπό σειριακό έλεγχο το χρώμα του πίνακα ελέγχου παραμένει κόκκινο. Στην περίπτωση που ο χρήστης θέλει να σταματήσει τον χειρισμό του οχήματος θα πρέπει να θέσει εκτός σειριακού ελέγχου το όχημα απενεργοποιώντας τον διακόπτη της σύνδεσης.

## **5.4.2. Πλοήγηση**

Όταν το όχημα έχει τεθεί υπό σειριακό έλεγχο ο χρήστης μπορεί να το κατευθύνει εκεί που επιθυμεί χρησιμοποιώντας το πηδάλιο πλοήγησης. Για την κίνηση του μοχλού του πηδαλίου πλοήγησης ο χρήστης πρέπει να έχει συνεχώς πατημένο το αριστερό πλήκτρο του ποντικιού.

Ο χρήστης έχει την δυνατότητα να ελέγχει την μέγιστη τελική ταχύτητα με την οποία θα κινείται το όχημα. Αυτό γίνεται από τον ρυθμιστή τελικής ταχύτητας που υπάρχει στην βάση του πηδαλίου πλοήγησης.

<span id="page-42-0"></span>Στον χρήστη παρέχεται επίσης η δυνατότητα να σταματάει άμεσα το όχημα σε περιπτώσεις ανάγκης. Αυτό γίνεται με το πάτημα των κουμπιών που υπάρχουν στην βάση του πηδαλίου πλοήγησης.

#### **5.4.3. Όργανα μετρήσεων**

Το γραφικό περιβάλλον δίνει στον χρήστη την δυνατότητα να παρακολουθεί τα όργανα μετρήσεων που επιθυμεί. Ο χρήστης μπορεί να βλέπει τις ενδείξεις των οργάνων μέτρησης του οχήματος έχοντας ενεργοποιημένους τους διακόπτες που χρησιμοποιούνται για την απόκρυψη ή την εμφάνιση των οργάνων μέτρησης του οχήματος. Στην περίπτωση που οι διακόπτες είναι απενεργοποιημένοι τα όργανα μετρήσεων δεν εμφανίζονται στο γραφικό περιβάλλον.

### **5.4.4. Τερματισμός λειτουργίας**

Όταν χρήστης θέλει να τερματίσει την λειτουργία του προγράμματος θα πρέπει να θέσει το όχημα εκτός σειριακού ελέγχου απενεργοποιώντας τον διακόπτη σύνδεσης και στη συνέχεια να κλείσει το παράθυρο του γραφικού περιβάλλοντος αλληλεπίδρασης. Το επόμενο βήμα είναι να διακόψει την ασύρματη σύνδεση μεταξύ υπολογιστή και οχήματος κάνοντας χρήση του λογισμικού που χρησιμοποιείται για την σύνδεση.

## <span id="page-43-0"></span>**6. Αξιολόγηση – Συμπεράσματα**

## **6.1. Αξιολόγηση**

Στο ρομποτικό όχημα ΑΛΕ έγινε μια σειρά δοκιμών έτσι ώστε να εξαχθούν συμπεράσματα για την σωστή λειτουργία του λογισμικού διασύνδεσης και την αξιοπιστία των λειτουργικών στοιχείων που υπάρχούν σε αυτό. Η αξιοπιστία των οδομέτρων και της πυξίδας κρίνονται ιδιαίτερα σημαντικά επειδή οι ενδείξεις τους χρησιμοποιούνται για την χαρτογράφηση της τροχιάς και των εμποδίων.

Η ενεργειακή αυτονομία που δίνει το ζεύγος συσσωρευτών στο όχημα του επιτρέπει να κινείται συνεχόμενα περί τις δύο ώρες. Η αυτονομία του οχήματος μπορεί να φτάσει τις πέντε ώρες όταν οι κινητήρες δεν βρίσκονται σε συνεχή λειτουργία.

Από τις δοκιμές που έγιναν στο όχημα σε κανονικές συνθήκες λειτουργίας παρατηρήθηκε ότι μπορεί να κινηθεί χωρίς καμία δυσκολία προς οποιαδήποτε κατεύθυνση. Η ευελιξία του οχήματος οφείλεται στο μοντέλο της διαφορικής οδήγησης που ακολουθεί το όχημα αλλά και στον προγραμματισμό που έγινε στο πηδάλιο πλοήγησης που υπάρχει στο περιβάλλον αλληλεπίδρασης. Η λογική που ακολουθήθηκε στον προγραμματισμό του πηδαλίου επιτρέπει στον χρήστη να κινεί το όχημα, σε περιορισμένους χώρους δράσης με ευκολία.

Από τις δοκιμές που πραγματοποιήθηκαν στο όχημα τα αισθητήρια απόστασης επιστρέφουν τις αποστάσεις των εμποδίων με μεγάλη ακρίβεια. Τα αισθητήρια επίσης παρουσιάζουν μεγάλη σταθερότητα στις μετρήσεις τους. Όταν το όχημα είναι τοποθετημένο σε σταθερό σημείο οι ενδείξεις των αισθητηρίων παρουσιάζουν σχεδόν μηδενική μεταβολή. Διενεργήθηκαν σαράντα μετρήσεις για απόσταση από 10 *cm* έως 4 *m* με διαφορά 10 *cm*  μεταξύ των μετρήσεων. Στην εικόνα 31 παρουσιάζεται το διάγραμμα των μετρήσεων που πραγματοποιήθηκαν για τα αισθητήρια απόστασης. Στο διάγραμμα με κόκκινο χρώμα εμφανίζονται οι πραγματικές αποστάσεις και με μπλε χρώμα οι αποστάσεις που προκύπτουν από τα αισθητήρια απόστασης.

<span id="page-44-0"></span>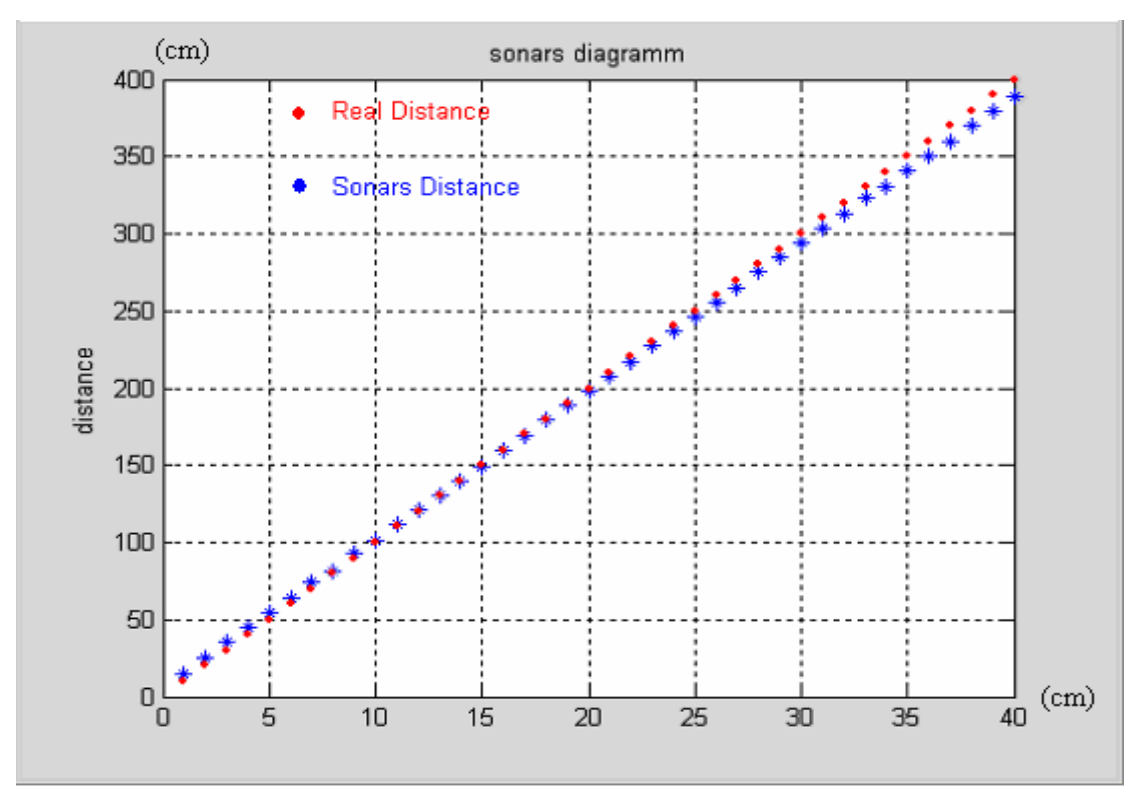

**Εικόνα 31:** Διάγραμμα μετρήσεων των αισθητήρων απόστασης.

Στο διάγραμμα της εικόνας 32 παρουσιάζονται οι αποκλίσεις μεταξύ των τιμών που επιστρέφουν τα αισθητήρια και των πραγματικών αποστάσεων.

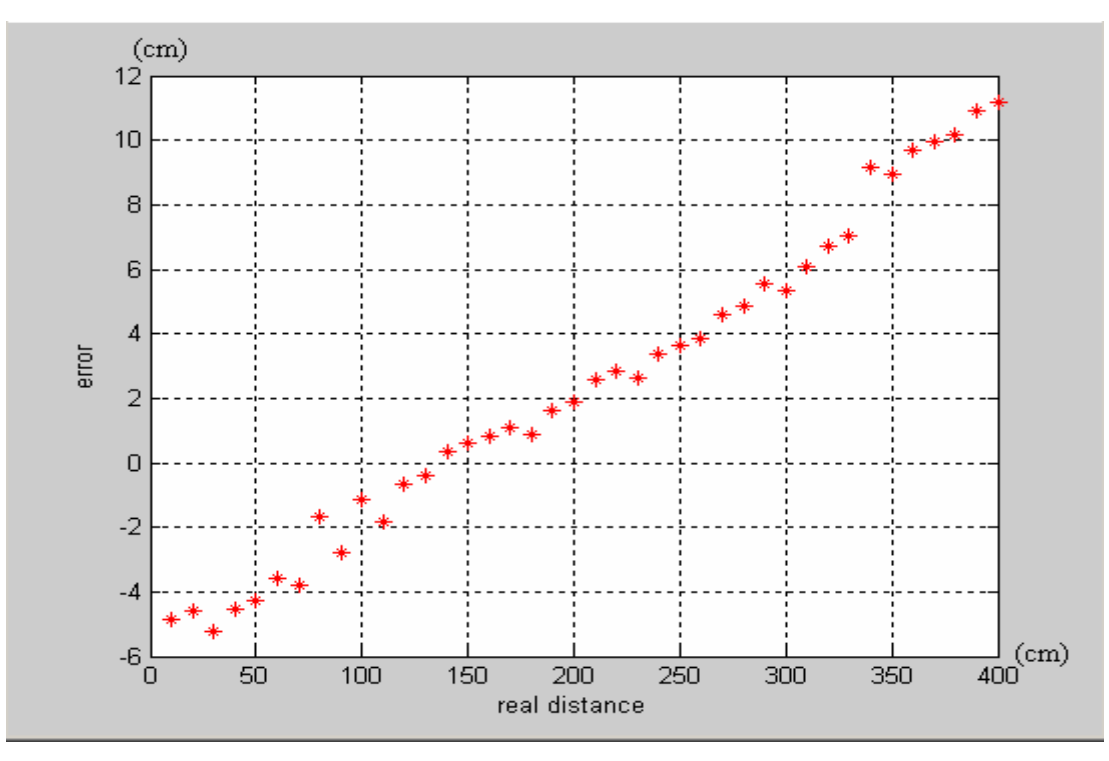

**Εικόνα 32:** Διάγραμμα αποκλίσεων των αισθητήρων

Η μέση τιμή του σφάλματος για τις μετρήσεις που διενεργήθηκαν είναι 2,427 *cm.*

<span id="page-45-0"></span>Η πυξίδα σε κλειστούς χώρους όπου το μαγνητικό πεδίο μεταβάλλεται έντονα δίνει λανθασμένες μετρήσεις. Το πρόβλημα που παρουσιάστηκε στους χώρους όπου διενεργήθηκαν τα πειράματα ήταν ότι ο μαγνητικός βορράς δεν παρέμενε σταθερός ακόμα και για πολύ μικρές οριζόντιες και κατακόρυφες μετατοπίσεις.

Τα οδόμετρα παρουσιάζουν επίσης αποκλίσεις. Οι αποκλίσεις αυτές οφείλονται σε διάφορους παράγοντες. Το σφάλμα μέτρησης επηρεάζεται από την ταχύτητα που κινούνται οι τροχοί, από την τοποθέτηση των ανακλαστικών κωδικοποιημένων δίσκών ,από την ταχύτητα της δειγματοληψίας και από το έδαφος που διενεργείται το πείραμα. Όσο πιο γρήγορα κινούνται οι τροχοί τόσο μεγαλύτερο είναι το σφάλμα των μετρήσεων των οδομέτρων. Σημαντικό ρόλο στο μέγεθος του σφάλματος παίζει και η τοποθέτηση των δίσκων. Σύμφωνα με τις προδιαγραφές των κατασκευαστών οι δίσκοι θα πρέπει να τοποθετηθούν όσο το δυνατόν πιο ίσια πάνω στην βάση τοποθέτησης τους. Τέλος όταν η δειγματοληψία γίνεται με πολύ μεγάλη συχνότητα οι ενδείξεις των οδομέτρων παρουσιάζουν μεγάλες αποκλίσεις στην περίπτωση που το όχημα κινείται με σταθερή ταχύτητα

Οι ενδείξεις των συσσωρευτών παρουσίαζαν μικρή διακύμανση. Η διακύμανση των τιμών στον συσσωρευτή των 7.2 *V DC* οφείλεται στο γεγονός ότι κάθε φορά που γίνεται δειγματοληψία χρησιμοποιείται διαφορετικός αριθμός συσκευών . Στον συσσωρευτή των 12 *V DC* η διακύμανση εξαρτάται από το αν οι κινητήρες τροφοδοτούνται με ρεύμα ή όχι.

## **6.2. Χαρτογράφηση**

Η χαρτογράφηση της κίνησης έγινε για να επαληθευτούν οι δυνατότητες κίνησης του οχήματος αλλά και για να ελεγχθεί η ακρίβεια μέτρησης των οργάνών που χρησιμοποιούνται για την δημιουργία του χάρτη κίνησης του οχήματος. Διενεργήθηκαν τρεις διαφορετικοί τύποι πειραμάτων οι οποίοι καλύπτουν όλους τους τύπους κίνησης του οχήματος. Όλα τα πειράματα διενεργήθηκαν με χαμηλές ταχύτητες έτσι ώστε να ελαχιστοποιηθούν τα λάθη των οδομέτρων. Τα πειράματα διενεργήθηκαν στον ίδιο χώρο ώστε να ισχύουν οι ίδιες συνθήκες για την τριβή και το μαγνητικό πεδίο.

• Πείραμα 1: Κίνηση σε τετραγωνική τροχιά

Στην εικόνα 33 παρουσιάζεται το γράφημα που εμφανίζεται στο περιβάλλον αλληλεπίδρασης.

<span id="page-46-0"></span>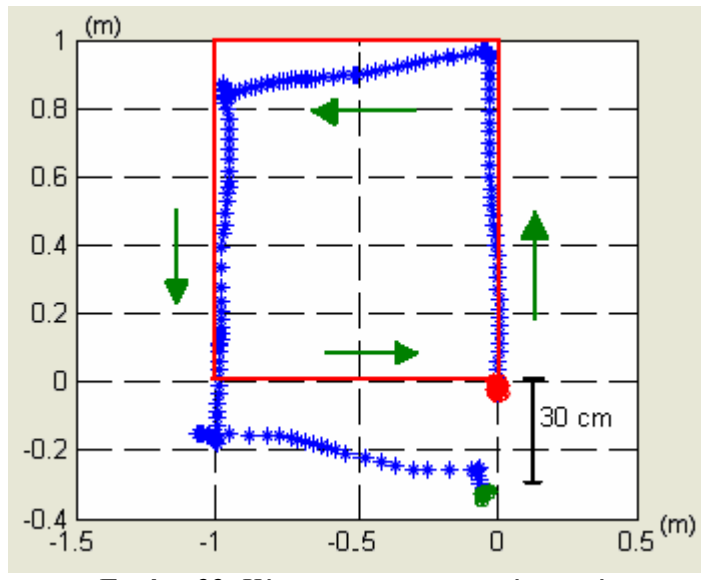

**Εικόνα 33:** Κίνηση σε τετραγωνική τροχιά

Στο πρώτο πείραμα το όχημα κινήθηκε πάνω στις πλευρές ενός τετραγώνου. Το πείραμα διενεργήθηκε διότι περιλαμβάνει ευθεία κίνηση του οχήματος αλλά και στροφή γύρω από το κέντρο του. Το τετράγωνο πάνω στο οποίο κινήθηκε το όχημα είχε πλευρές μήκους 1 *m.* Η αφετηρία σημειώνεται με κόκκινο χρώμα στο γράφημα και το τελικό σημείο με πράσινο.

Η πραγματική πορεία που ακολούθησε το όχημα διακρίνεται στην εικόνα 33 με κόκκινο χρώμα ενώ η πορεία που βλέπει ο χρήστης στο γραφικό περιβάλλον είναι με μπλε χρώμα. Από το διάγραμμα διακρίνεται ότι υπάρχουν αποκλίσεις ανάμεσα στην πραγματική τροχιά του οχήματος και στην τροχιά που δημιουργείται από τις ενδείξεις της πυξίδας και των οδομέτρων.

Αποκλίσεις παρατηρούνται στον προσανατολισμό του οχήματος και όχι στις αποστάσεις που το όχημα διανύει, οπότε το σφάλμα προέρχεται από τις μετρήσεις της πυξίδας. Το όχημα, στο πείραμα που διενεργήθηκε, στην πρώτη στροφή στρίβει προς τα αριστερά γύρω από το κέντρο του κατά  $90^{\circ}$  ενώ στο γραφικό περιβάλλον η πυξίδα δείχνει ότι το όχημα στρίβει κατά 115° κάτι το οποίο φαίνεται και στο γράφημα. Στην δεύτερη αριστερή στροφή του οχήματος γύρω από το κέντρο του η πυξίδα δείχνει μεταβολή 90°. Στην τρίτη στροφή του οχήματος γύρω από το κέντρο του ενώ η πυξίδα υπολογίζει σωστά μια μεταβολή 90° στην συνέχεια και ενώ το όχημα κινείται ευθεία δίνει ότι υπάρχει μεταβολή στον προσανατολισμό του οχήματος. Ως αποτέλεσμα όλων αυτών των σφαλμάτων είναι στο τέλος να συσσωρεύετε ένα αρκετά μεγάλο σφάλμα πράγμα το οποίο φαίνεται και από την απόκλιση που υπάρχει ανάμεσα στις συντεταγμένες του πραγματικού τελικού σημείου και του τελικού σημείου που προκύπτει από τις μετρήσεις των οδομέτρων και της πυξίδας.. Στον άξονα y η απόκλιση είναι – 7 *cm* στον άξονα x η απόκλιση είναι - 30 *cm.*

• Πείραμα 2: Κίνηση σε κυκλική τροχιά

<span id="page-47-0"></span>Στο δεύτερο πείραμα το όχημα διέγραψε ένα κύκλο ακτίνας ενός μέτρου. Το διάγραμμα που εμφανίστηκε στο γραφικό περιβάλλον αλληλεπίδρασης παρουσιάζεται στην εικόνα 34.

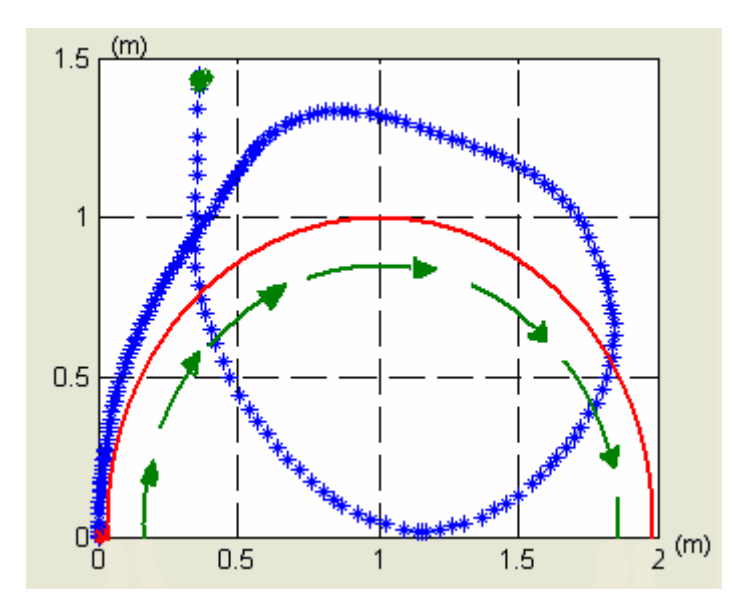

**Εικόνα 34:** Κίνηση σε κυκλική τροχιά

Στην εικόνα 34 με κόκκινο χρώμα παρουσιάζεται το ημικύκλιο της πραγματικής πορείας του οχήματος. Με μπλε χρώμα είναι η πορεία που προκύπτει από τις ενδείξεις των οδομέτρων και της πυξίδας. Η αφετηρία σημειώνεται με κόκκινο χρώμα στο γράφημα και το τελικό σημείο με πράσινο.

Το διάγραμμα που εμφανίζεται στο γραφικό περιβάλλον παρουσιάζει πολύ μεγάλες αποκλίσεις σε σχέση με την πραγματική πορεία που κατέγραψε το όχημα. Η τροχιά που προκύπτει από τα όργανα του οχήματος εμφανίζεται ως ελικοειδής προς τα μπροστά, με αποτέλεσμα το όχημα να μην επιστρέφει στο σημείο από όπου ξεκίνησε. Από την παρατήρηση των ενδείξεων της πυξίδας κατά την εκτέλεση του πειράματος συμπεραίνεται ότι η πυξίδα δίνει μετρήσεις οι οποίες δεν αντιστοιχούν στην πραγματική γωνία στρέψης του οχήματος. Από το διάγραμμα παρατηρείται ότι υπάρχουν σημεία κατά τα οποία το όχημα φαίνεται να κινείται ευθεία ενώ στην πραγματικότητα στρίβει και σημεία στα οποία το όχημα φαίνεται ότι στρίβει περισσότερο από ότι στην πραγματικότητα. Τα σφάλματα και σε αυτό το πείραμα προκύπτουν από τις ενδείξεις της πυξίδας. Οι αποκλίσεις είναι πάρα πολύ μεγάλες. Ενδεικτικά στον άξονα x η απόκλιση είναι 140 *cm* και στον άξονα y είναι 40 *cm.*

#### • Πείραμα 3: Κίνηση σε καμπύλη τροχιά

<span id="page-48-0"></span>Στο τρίτο πείραμα το όχημα κινήθηκε πάνω σε καμπύλη τροχιά σχήματος οχτώ. Στην εικόνα 35 παρουσιάζεται το διάγραμμα της τροχιάς που εμφανίζεται στο γραφικό περιβάλλον κατά την εκτέλεση του πειράματος.

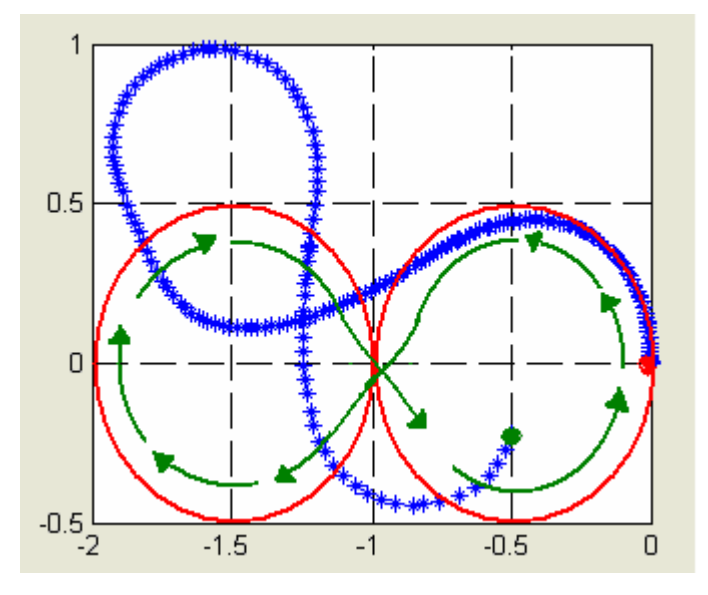

**Εικόνα 35:** Κίνηση σε καμπύλη τροχιά

Στην εικόνα 35 με κόκκινο χρώμα σημειώνεται η πραγματική τροχιά που διέγραψε το όχημα και με μπλε χρώμα σημειώνεται η τροχιά που προκύπτει από τις μετρήσεις των οδομέτρων και της πυξίδας. Η αφετηρία σημειώνεται με κόκκινο χρώμα στο γράφημα και το τελικό σημείο με πράσινο.

Από το διάγραμμα φαίνεται ότι η τροχιά είναι διαφορετική από αυτή που το όχημα διέγραψε στην πραγματικότητα. Ο κυριότερος παράγοντας σφάλματος και σε αυτήν την περίπτωση είναι οι μετρήσεις της πυξίδας. Κατά την διεξαγωγή του πειράματος υπήρχαν διαστήματα όπου το όχημα έστριβε αλλά η πυξίδα έδειχνε μηδαμινές μεταβολές με αποτέλεσμα στο διάγραμμα να παρατηρούνται περιοχές όπου το όχημα δείχνει να κινείται ευθεία ενώ κάτι τέτοια δεν ίσχυε. Η απόκλιση των συντεταγμένων του πραγματικού τελικού σημείου και του σημείου που υπολογίστηκε από την πυξίδα και τα οδόμετρα είναι αρκετά μεγάλη. Στον άξονα x απόκλιση είναι 25 *cm* και στον άξονα y η απόκλιση είναι 50 *cm.*

#### <span id="page-49-0"></span>**6.3. Συμπεράσματα**

Το όχημα ΑΛΕ αποτελεί μια αξιόπιστη και χαμηλού κόστους εφαρμογή στον τομέα των ρομποτικών οχημάτων. Οι περιφερειακές του συσκευές καθώς και η αρχιτεκτονική που χρησιμοποιεί του επιτρέπουν να εκτελεί επιτυχώς πλήθος κινήσεων.

Το γραφικό περιβάλλον του οχήματος δίνει την δυνατότητα ακόμα και σε χρήστες μη εξοικειωμένους με τον τομέα των ρομποτικών οχημάτων να ελέγχουν και να κατευθύνουν το όχημα αλλά και να έχουν μια γενική εποπτεία του χώρου δράσης.

Η χρήση του ΑΛΕ στην συγκεκριμένη μορφή του είναι αρκετά περιορισμένη. Η ύπαρξη φιλικού γραφικού περιβάλλοντος επιτρέπει στο ΑΛΕ να χρησιμοποιηθεί κυρίως για εκπαιδευτικούς κυρίως σκοπούς καθώς επιτρέπει σε όλους τους χρήστες να πάρουν μια γενική ιδέα γύρω από τις βασικές αρχές των ρομποτικών εφαρμογών.

Ως περαιτέρω εξέλιξη του οχήματος θα μπορούσε να δημιουργηθεί σε πρώτη φάση ένας ελεγκτής της κίνησης έτσι ώστε το όχημα να μπορεί να κινείται αυτόνομα και να μπορεί να αποφεύγει εμπόδια. Βασικό στοιχείο για την ορθή λειτουργία του ελεγκτή είναι η ορθή λειτουργία της πυξίδας. Η χρήση του ελεγκτή θα βελτίωνε σημαντικά και την κινηματική συμπεριφορά του οχήματος.. Επίσης θα μπορούσε να δημιουργηθεί λογισμικό κατάλληλο για την δημιουργία στόλου οχημάτων που φέρουν ιδίου τύπου μικροελεγκτή.

Επιπλέον με την δημιουργία κατάλληλου λογισμικού μπορεί να τεθεί σε λειτουργία και η κάμερα που φέρει το όχημα.

Σημαντικό βήμα για την αύξηση των δυνατοτήτων του οχήματος θεωρείται και η κατασκευή ενός πλαισίου το οποίο θα προστατεύει όσο το δυνατόν περισσότερο τα λειτουργικά μέρη του οχήματος.

Τέλος το ΑΛΕ εξαιτίας της ανοικτής αρχιτεκτονικής του και της δυνατότητας ελέγχου από πλήθος εφαρμογών αποτελεί μια αξιόπιστη λύση για πειραματισμό σε προβλήματα τηλεματικής, ηλεκτρονικής, μηχανολογίας και βελτιστοποίησης.

# <span id="page-50-0"></span>**Βιβλιογραφία**

[1] Clark, D., *Controlling and Customizing the OOPic Microcontroller*, McGraw-Hill/TAB Electronics, ISBN**:** 0071420843, 2003.

[2] Adams, A.J., ΄΄Critical Considerations for Human Robot Interface Development,΄΄ *Proceedings of the 2002 AAAI Fall Symposium: Human Robot Interaction Technical Report FS-02-03*, pp. 1 – 8, Nov 2002.

[3] Marchand, P., Holland, O.T., *Graphics and GUIs with MATLAB*, Chapman & Hall/CRC, ISBN**:** 1584883200, 2002.

[4] Borenstein, J., Everett, H.R., Feng, L., *Navigating Mobile Robots: Systems and Techniques*, A. K. Peters Ltd., ISBN**:** 1-56881-058-X, 1996